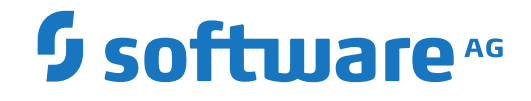

# **Adabas for Linux, UNIX and Windows**

**Adabas Extended Operation**

Version 6.6

October 2017

**ADABAS & NATURAL** 

This document applies to Adabas for Linux, UNIX and Windows Version 6.6 and all subsequent releases.

Specifications contained herein are subject to change and these changes will be reported in subsequent release notes or new editions.

Copyright © 1987-2017 Software AG, Darmstadt, Germany and/or Software AG USA, Inc., Reston, VA, USA, and/or its subsidiaries and/or its affiliates and/or their licensors.

The name Software AG and all Software AG product names are either trademarks or registered trademarks of Software AG and/or Software AG USA, Inc. and/or its subsidiaries and/or its affiliates and/or their licensors. Other company and product names mentioned herein may be trademarks of their respective owners.

Detailed information on trademarks and patents owned by Software AG and/or its subsidiaries is located at http://softwareag.com/licenses.

Use of this software is subject to adherence to Software AG's licensing conditions and terms. These terms are part of the product documentation, located at http://softwareag.com/licenses/ and/or in the root installation directory of the licensed product(s).

This software may include portions of third-party products. For third-party copyright notices, license terms, additional rights or restrictions, please refer to "License Texts, Copyright Notices and Disclaimers of Third-Party Products". For certain specific third-party license restrictions, please referto section E of the Legal Notices available under"License Terms and Conditions for Use of Software AG Products / Copyright and Trademark Notices of Software AG Products". These documents are part of the product documentation, located at http://softwareag.com/licenses and/or in the root installation directory of the licensed product(s).

Use, reproduction, transfer, publication or disclosure is prohibited except as specifically provided for in your License Agreement with Software AG.

#### **Document ID: ADAOS-EXOP-66-20190516**

# **Table of Contents**

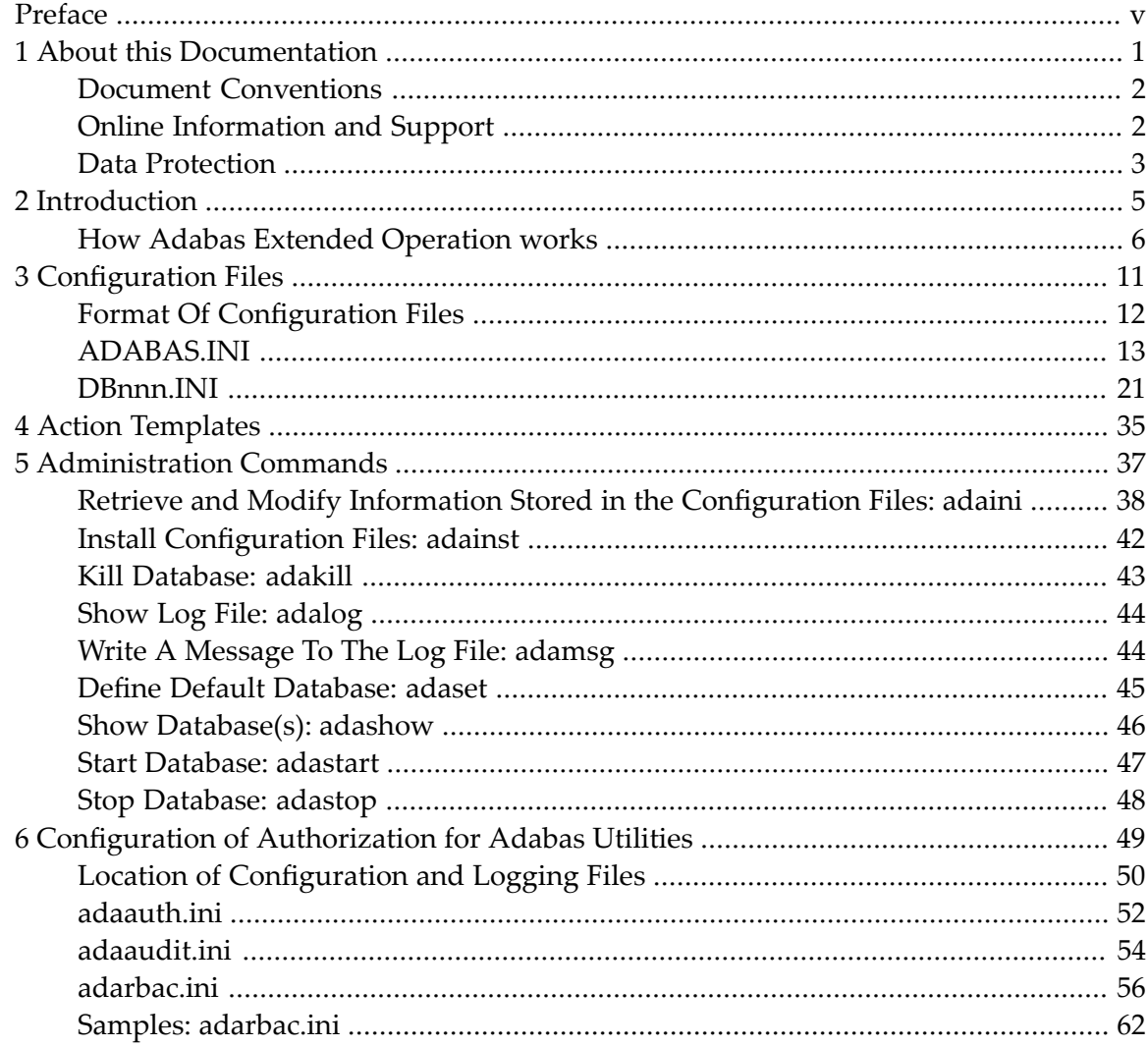

# <span id="page-4-0"></span>**Preface**

This document describes Adabas Extended Operation (AEO), a mode of operation that greatly simplifies the day-to-day administration of Adabas.

Adabas Extended Operation is intended for experienced DBAs. By using Adabas Extended Operation, many situations which would normally require the intervention of the DBA can be detected and resolved automatically.

This document is organized as follows:

- *[Introduction](#page-10-0)*
- *[Configuration](#page-16-0) Files*
- *Action [Templates](#page-40-0)*
- *[Administration](#page-42-0) Commands*
- *Configuration of [Authorization](#page-54-0) for Adabas Utilities*

# <span id="page-6-0"></span> $\mathbf{1}$ **About this Documentation**

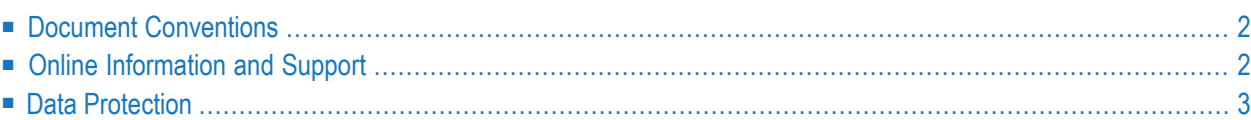

# <span id="page-7-0"></span>**Document Conventions**

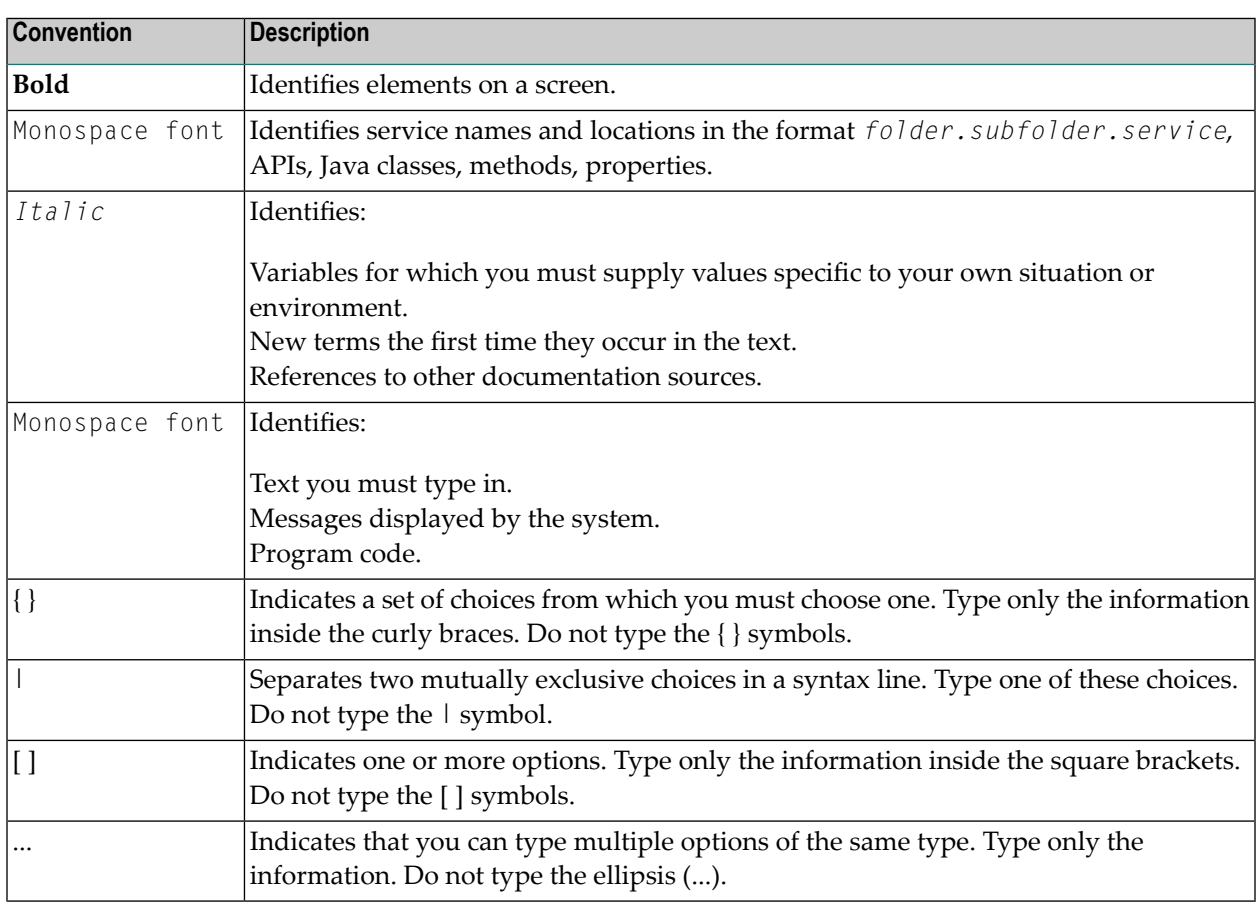

# <span id="page-7-1"></span>**Online Information and Support**

## **Software AG Documentation Website**

You can find documentation on the Software AG Documentation website at **[http://documenta](http://documentation.softwareag.com)[tion.softwareag.com](http://documentation.softwareag.com)**. The site requires credentials for Software AG's Product Support site Empower. If you do not have Empower credentials, you must use the TECHcommunity website.

## **Software AG Empower Product Support Website**

If you do not yet have an account for Empower, send an email to empower@softwareag.com with your name, company, and company email address and request an account.

Once you have an account, you can open Support Incidents online via the eService section of Empower at **<https://empower.softwareag.com/>**.

You can find product information on the Software AG Empower Product Support website at **[ht](https://empower.softwareag.com)[tps://empower.softwareag.com](https://empower.softwareag.com)**.

To submit feature/enhancement requests, get information about product availability, and download products, go to **[Products](https://empower.softwareag.com/Products/default.asp)**.

To get information about fixes and to read early warnings, technical papers, and knowledge base articles, go to the **[Knowledge](https://empower.softwareag.com/KnowledgeCenter/default.asp) Center**.

If you have any questions, you can find a local or toll-free number for your country in our Global Support Contact Directory at **[https://empower.softwareag.com/public\\_directory.asp](https://empower.softwareag.com/public_directory.asp)** and give us a call.

## **Software AG TECHcommunity**

You can find documentation and other technical information on the Software AG TECH community website at **<http://techcommunity.softwareag.com>**. You can:

- Access product documentation, if you have TECH community credentials. If you do not, you will need to register and specify "Documentation" as an area of interest.
- Access articles, code samples, demos, and tutorials.
- Use the online discussion forums, moderated by Software AG professionals, to ask questions, discuss best practices, and learn how other customers are using Software AG technology.
- <span id="page-8-0"></span>■ Link to external websites that discuss open standards and web technology.

# **Data Protection**

Software AG products provide functionality with respect to processing of personal data according to the EU General Data Protection Regulation (GDPR). Where applicable, appropriate steps are documented in the respective administration documentation.

# <span id="page-10-0"></span>**Introduction**

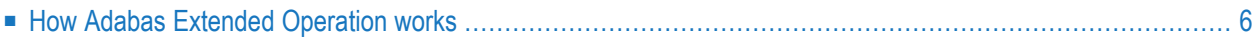

A typical example of when to use AEO is when additional disk space has to be allocated because a database is almost full. Without AEO, the DBA must constantly monitor how much disk space is available, and be prepared to allocate more disk space for the database when a certain critical limit is reached. With AEO, the DBA can let the monitoring and the allocation of additional disk space be done automatically. The DBA can specify a default action to be taken when a certain limit is reached (for example, allocate more disk space when the database is 90 percent full), and AEO will automatically allocate the required additional disk space when the specified limit is reached.

This is just one example of the many routine database administration tasks which can be assigned to AEO. As well as freeing the DBA from many such administration tasks, AEO makes the database environment more reliable by ensuring that human error or oversight is reduced to a minimum, and that necessary administration actions are carried out exactly when required.

AEO can be used in the following areas:

- troubleshooting
- logging of response codes
- creating automatic database backups
- performance analysis
- <span id="page-11-0"></span>■ management of database configuration

# **How Adabas Extended Operation works**

A standard Adabas environment is composed of the following components:

- the Adabas nucleus
- $\blacksquare$  the Adabas utilities
- $\blacksquare$  the database container files
- $\blacksquare$  the nucleus startup utility, called Adabas (PC platforms only)
- the database log file adanuc.log
- sequential database files, for example NUCPLG, NUCCLG

AEO extends this environment by adding the following components:

- an event analyser
- a log filter
- an action filter
- a configuration file for each Adabas database
- a configuration file common to all Adabas databases
- a set of administration commands, e.g. for starting and stopping databases

In the AEO environment, the database log file is no longer important, since its contents are also written to the common log file ADABAS.LOG (see below).

# **The Event Analyser**

The event analyser (also called the AEO analyser or simply the analyser) is the component of AEO which receives event messages generated by the Adabas nucleus or Adabas utilities and passes them on to the *log filter* or the *action filter*, depending on the nature of the event.

Database *events* such as creating files and records are reported to the event analyser. Events are passed to the log filter if they are simply status messages which do not require any immediate action to be carried out.

Events are passed to the action filter if they indicate that a change has taken place in the database which requires some immediate database administration action.

# **The Log Filter**

The log filter receives events from the event analyser and writes them to the log file ADABAS.LOG, where they can be analysed later.

# **Adabas Configuration File (ADABAS.INI)**

In order for AEO to work in an Adabas environment, a single configuration file ADABAS.INI must be available. This file contains global information used by AEO, whenever any database is started, in order to set up parameters for AEO operation during the database session. If there is a DBnnn.INI file (see below) for a particular database, the information contained there overrides the information specified in ADABAS.INI. The administration of ADABAS.INI and the description of its contents is described in *[Configuration](#page-18-0) Files, ADABAS.INI*.

# **Database Configuration Files (DBnnn.INI)**

In order for AEO to work with a database DBnnn in an Adabas environment, where nnn is the database number, a corresponding configuration file DBnnn.INI must be available. This file contains information used by AEO when the database is started, in order to set up parameters for AEO operation during the database session. The information specified in these files overrides any information specified in the Adabas configuration file ADABAS.INI. The administration of the DBnnn.INI files and the description of their contents is described in *[Configuration](#page-26-0) Files, DBnnn.INI*.

## **Actions and the Action Filter**

Most of the topics and subtopics within the configuration files ADABAS.INI and DBnnn.INI start an associated *action*. Such actions are provided in the form of templates. In general, an action is started if the appropriate event occurs. Such an action could be, for example, to call one of the Adabas utilities automatically to perform necessary reorganization of the database. Another action could be to output a warning message to the DBA's terminal to indicate a situation that requires DBA intervention. An event is initiated either by the Adabas nucleus or by an Adabas utility. Normally, these actions are started under the control of AEO. The exceptions to this rule are the two actions ARCHIVE\_LOGFILE and SAVE\_DB.

The action filter receives events from the event analyser and, depending on the nature of the event, causes the appropriate predefined action to be activated.

## **Administration Commands**

AEO provides a set of commands which simplify the administration of a database. The following commands are available:

- adaini to retrieve and modify information stored in the configuration files
- adainst to create and update the file ADABAS.INI

adakill to stop a database immediately

adalog to display the Adabas log file

adaset to set a default database number required by the other administration scripts

adashow to display general information about a database

adastart to start a database

adastop to stop a database in an orderly manner

**Important:** The item ACTION in the topic NODE\_PARAMETER, subtopic ANALYSER must  $\sqrt{N}$ be set to 'yes' in order to activate AEO. Please refer to the administration command **[adaini](#page-43-0)** in the section *Administration Commands* for further information.

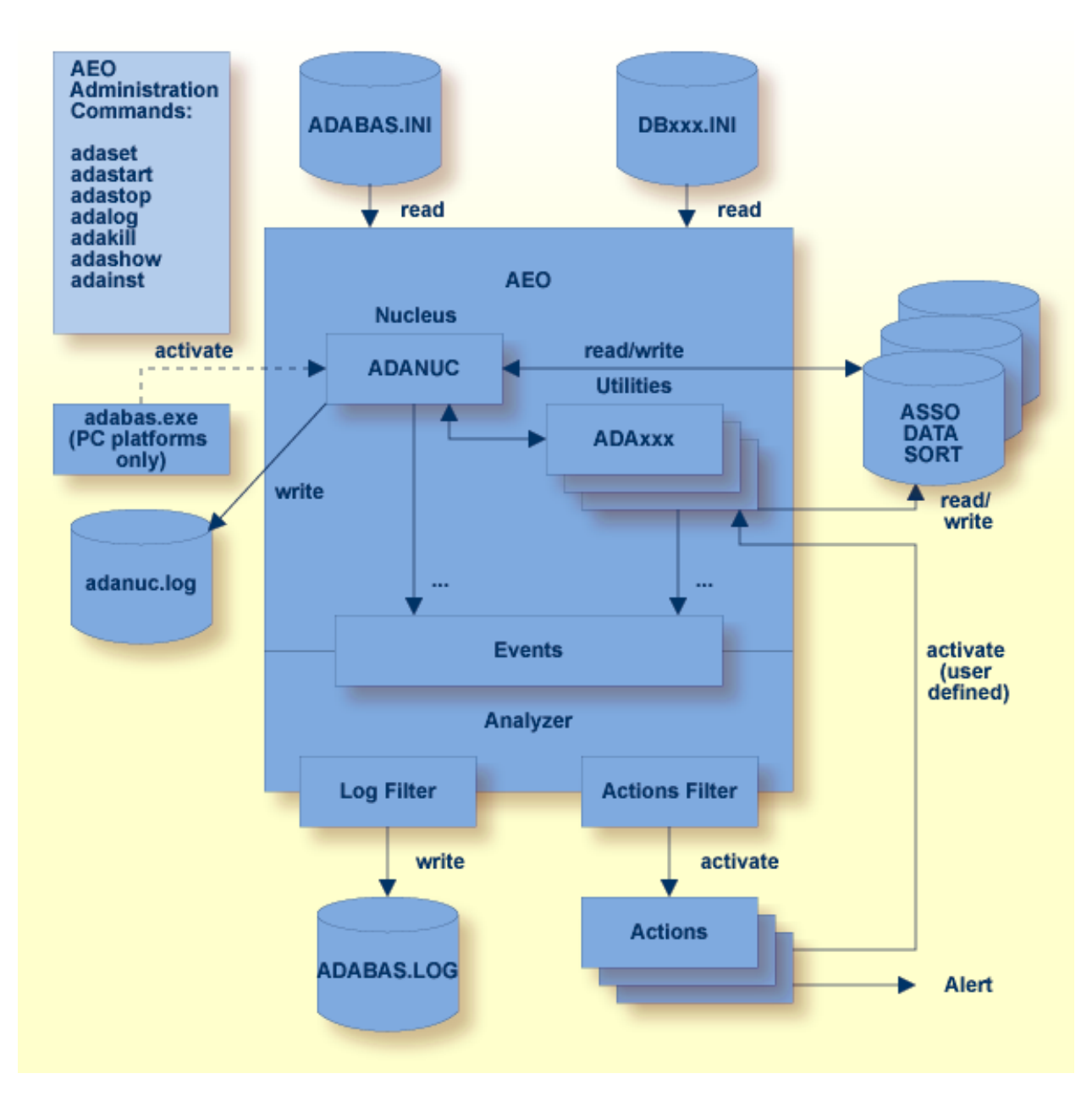

**Adabas Extended Operation environment**

# <span id="page-16-0"></span> $3$ **Configuration Files**

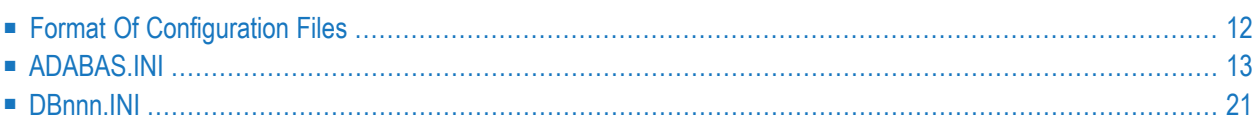

Configuration parameters are required for each database in an Adabas Extended Operation (AEO) environment. These configuration parameters tell AEO about special criteria which have been defined for the database by the DBA, and therefore about how AEO should react when certain database events occur.

The configuration parameters are stored in configuration files. One configuration file, named ADABAS.INI, contains configuration parameters that apply to all databases in the Adabas environment on that node. In addition, for each database, there must be a file DBnnn.INI, where nnn is the database number.

The files ADABAS.INI and DBnnn.INI contain definitions such as container assignments, nucleus parameters and control parameters for AEO. They are ASCII files, so they can be edited with a standard text editor. However, a text editor does not guarantee that the configuration files are syntactically correct. In order to maintain the AEO-specific entries in the configuration files, we recommend that you use the administration command adaini.

# <span id="page-17-0"></span>**Format Of Configuration Files**

Each configuration file is divided into topics, with the following syntax:

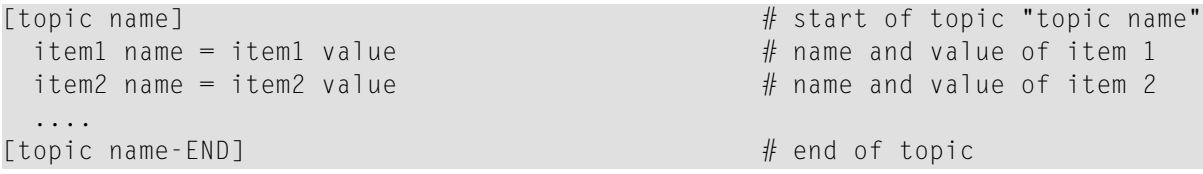

Each topic contains item definitions and/or subtopics. There can be several nesting levels, but usually there are not more than 2 levels, i.e. the main topic level and one subtopic level.

Topic names, item names and values are case sensitive. Comment lines start with the character "#".

Empty lines are ignored. White space, i.e. blanks and tabs, surrounding topic names, item names and values are also ignored. If a value contains white space, it must be enclosed by single or double quote delimiters. Delimiters that occur within a value must be typed twice.

**Note:** You cannot use environment variables as values within the configuration file. They must be substituted by their explicit values.

The following is an example of a configuration file with two nesting levels and one comment line:

```
[topic1 name] \# start of topic on nesting level 1
item1 name = item1 value \frac{1}{x} name and value of item 1
# Start of topic2 # comment line
 [topic2 name] # start of topic on nesting level 2
  item2 name = item2 value # name and value of item 2
 [topic2 name-END] \# end of topic 2
[topic1 name-END] # end of topic 1
```
# <span id="page-18-0"></span>**ADABAS.INI**

The configuration file ADABAS.INI contains information that applies to all databases in an AEO environment. If there is a file DBnnn.INI for a particular database, the information in that file overrides the information in the ADABAS.INI file. ADABAS.INI can be modified with a standard text editor or with the administration command adaini. See the adaini online help for the utility syntax.

ADABAS.INI contains the following information:

- 1. Database-independent information, e.g. default nucleus parameters and environment information for new databases being created. Also general information such as the location of ADABAS.LOG (log file for all databases on the local node), what to do if a report utility (adarep, adafin, adapri, adaclp, adaplp, adaerr, adatst) or display function (adaopr/adadbm display=...) is run.
- 2. Basic database definitions, e.g. location of the individual DBnnn.INI files and the database ID.

## **Location of ADABAS.INI**

On UNIX and Windows platforms, ADABAS.INI must be in the subdirectory *etc* of the directory that is pointed to by the environment variable *ADADATADIR*. If there is no ADABAS.INI file in this directory, AEO is automatically disabled and only the standard Adabas functionality is available.

#### **Structure of ADABAS.INI**

ADABAS.INI is divided into sections, with one topic per section. Each section of ADABAS.INI starts with a line containing the name of the topic enclosed in square brackets, using the syntax *[topic-name]*. The topics relevant to AEO are:

- DB\_DEFAULTS (with various subtopics)
- DB\_LIST (with one subtopic per DBID)
- MISCELLANEOUS
- NODE\_PARAMETER, with the subtopics
- ALERT
- ANALYSER
- ARCHIVE\_LOGFILE
- LOGGING
- $\mathbf{\Lambda}$ **Important:** The item ACTION in the topic NODE\_PARAMETER, subtopic ANALYSER must be set to 'yes' in order to activate AEO. Please refer to the administration command **[adaini](#page-43-0)** in the section *Administration Commands* for further information.

**Important:** The item ACTION in the topic NODE\_PARAMETER, subtopics ANALYSER and  $\Lambda$ LOGGING must be set to 'yes' in order to activate the Audit-Trail functionality.

These topics are described in the following sections.

## **Topic: DB\_DEFAULTS**

The topic DB\_DEFAULTS contains default definitions used by ADAFRM or by adainst to create DBnnn.INI. Its contents are copied to DBnnn.INI without the enclosing lines [DB\_DEFAULTS] and [DB\_DEFAULTS-END]. For further information, refer to the section DBnnn.INI later in this section.

```
# configuration # recommended values
[DB_DEFAULTS]
 ...
[NUCPARMS]
  ...
[NUCPARMS-END]
  ...
[DB_PARAMETER]
  ...
[DB_PARAMETER-END]
  ...
[ENVIRONMENT]
  ...
[ENVIRONMENT-END]
 ...
[DB_DEFAULTS-END]
```
# **Topic: DB\_LIST**

The topic DB\_LIST lists the numbers and names of the available databases, as well as the name and location of the associated DBnnn.INI file. The details for each database are given in a separate subtopic DBID\_*<dbid>* within the topic DB\_LIST.

```
\# configuration \# recommended values
[DB_LIST]
 [DBID_<dbid>] PC platforms:
  INI_FILE = <configuration file name %ADADATADIR%\db<dbid>\DB<dbid>.INI
            for this database> UNIX:
                                     $ADADATADIR/db<dbid>/DB<dbid>.INI
  NAME = \langledatabase name>
 [DBID_<dbid>-END]
```
[DB\_LIST-END]

**Note:** You cannot use environment variables as parameters in the configuration file. You must therefore substitute the ADADATADIR environment variable by its full expanded name in the INI\_FILE item.

## **Topic: MISCELLANEOUS**

The topic MISCELLANEOUS contains database-independent information for this node. The item NODE\_NAME is used for the logging that is activated by the subtopic LOGGING of the topic NODE\_PARAMETERS (see later in this section).

On UNIX platforms you can use the UNIX command "uname -n" to get the system node name.

The syntax for the topic MISCELLANEOUS is as follows:

 $#$  configuration  $#$  recommended values

[MISCELLANEOUS]  $NODE\_NAME$  =  $<$ node name> [MISCELLANEOUS-END]

# **Topic: NODE\_PARAMETER**

The topic NODE\_PARAMETER contains AEO definitions for all databases on this node.

#### **Subtopic: ALERT**

```
\# configuration \qquad recommended values
[NODE_PARAMETER]
 [ALERT]
   ACTION = <yes/no>ACTION_ROUTINE = <action routine> ada_alrt
   MINIMUM = <minimum severity required E
               to call the action>
 [ALERT-END]
```
[NODE\_PARAMETER-END]

The recommended action routine is ada\_alrt, which has the following parameters:

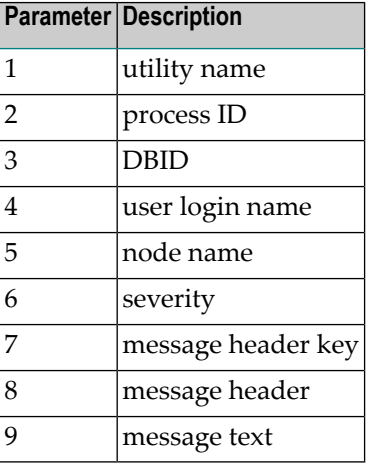

The ALERT action is used to inform the DBA (and possibly other users) when an Adabas event occurs, for example, Adabas could "mail" all messages with severity E (error) and F (fatal) automatically to the DBA.

The subtopic ALERT of the topic NODE\_PARAMETER defines the Adabas alert action. If the ALERT action is enabled (ACTION=yes), the severity of each Adabas message is checked, and if it is greater than or equal to the defined MINIMUM severity, the action routine specified by AC-TION\_ROUTINE is started asynchronously. The severity priority is: I (information) < W (warning) < E (error) < F (fatal). Thus, if MINIMUM=E, only messages with severity E and F will call the ALERT action.

The list of recipients of the alert is determined by the contents of the environment variable ADA\_ALRT\_LIST, which is a concatenation of one or more user specifications that are separated by blanks. The user specifications depend on the platform. On Windows, it is the name of a computer, e.g. pcABC1 if the machine is in the same domain or /DOMAIN:pcABC1 if the computer is in another domain. On UNIX, it is the user name or an e-mail address.

#### **Example**

set ADA\_ALRT\_LIST ="pcABC1 /DOM-HQ:pcABC2" (for Windows) setenv ADA\_ALRT\_LIST "abc user.xyz@myCompany.com" (for C shell)

#### **Subtopic: ANALYSER**

The subtopic ANALYSER of the topic NODE\_PARAMETER enables/disables the AEO analyser. If the analyser is disabled, all Adabas actions, including LOGGING and ALERT, are automatically disabled.

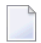

**Note:** This is the global switch which enables/disables AEO.

 $\#$  configuration  $\#$  recommended values

```
[NODE_PARAMETER]
```

```
[ANALYSER]
 ACTION = <yes/no[ANALYSER-END]
```
[NODE\_PARAMETER-END]

**Caution:** If "ACTION=no" is set, all other AEO settings will be ignored, and AEO will be  $\bigoplus$ disabled.

#### **Subtopic: ARCHIVE\_LOGFILE**

```
# configuration # recommended values
```

```
[NODE_PARAMETER]
```

```
[ARCHIVE_LOGFILE]
 ACTION = <yes/no>ACTION_ROUTINE = <action routine> ada_svlg
 MAXIMUM = \langle maximum number of 7
         archive generations>
[ARCHIVE_LOGFILE-END]
```
[NODE\_PARAMETER-END]

The recommended action routine is ada\_svlg, which has no parameters.

Each logging message is appended to the end of the Adabas log file. To prevent uncontrolled growth of this file, you can submit the command specified by the item ACTION\_ROUTINE with an external scheduler every day. This routine reads the item ACTION and exits without doing anything if ACTION=no. If ACTION=yes and MAXIMUM=0, the log file is deleted without archiving. If ACTION=yes and MAXIMUM is greater than 0 and less than 100, MAXIMUM number of generations of log files (one generation per execution of ada\_svlg) are archived. This is done by appending a generation number in the range 1 ... MAXIMUM for PC platforms or 01 ... MAXIMUM for UNIX to the log file name, for example, ADABAS.LOG.1 for PC platforms or ADABAS.LOG.01 for UNIX. Log files with a generation equal to MAXIMUM are erased during the next run of ada\_svlg.

**Note:** ada\_svlg cannot run while the log file is in use by other tools, for example, adalog -t.

## **Subtopic: LOGGING**

```
\# configuration \# recommended values
[NODE_PARAMETER]
 [LOGGING]
   ACTION = <yes/no&gt;FILTER_MESSAGES_WITHOUT_HEADER = <yes/no>
   FILTER_REPORT_UTILITIES = <yes/no> PC platforms:
   LOG_FILE = <log file name> %ADADATADIR%\etc\ADABAS.LOG
                                          UNIX:
                                          $ADADATADIR/etc/ADABAS.LOG
 [LOGGING-END]
```
[NODE\_PARAMETER-END]

**Note:** You cannot use environment variables as parameters in the configuration file. You must therefore substitute the ADADATADIR environment variable by an explicit path name in the INI\_FILE item.

The subtopic LOGGING of the topic NODE\_PARAMETER defines parameters for the logging of Adabas messages. Adabas messages (normally written to standard output exclusively) are analyzed and appended to the AEO log file if the associated logging filter conditions are true. Additionally, AEO logs new Adabas messages (that are not written to standard output), which contain special event and action information.

The name of the log file is given by the item LOG\_FILE.

The item ACTION enables/disables AEO logging for all databases on this node. If logging is enabled, each Adabas utility appends its logging information to the sequential file defined with item LOG\_FILE. The writing of logging messages is synchronized using an Adabas semaphore. The logging filter recognizes two conditions:

Messages without a header are ignored (i.e. not logged), if: FILTER\_MESSAGES\_WITHOUT\_HEADER = yes

Messages from Adabas report utilities are ignored (i.e. not logged), if: FILTER\_REPORT\_UTILITIES = yes

The Adabas report utilities are: adaclp, adafin, adaplp, adapri, adarep, adatst.

Each entry in the log file has the following format:

<process id> <yymmddhhmmss> <dbid> <user ID> <Adabas message>

where yymmdd and hhmmss are the current date and time, respectively.

The items in the log file entry are separated by blanks.

# **Example**

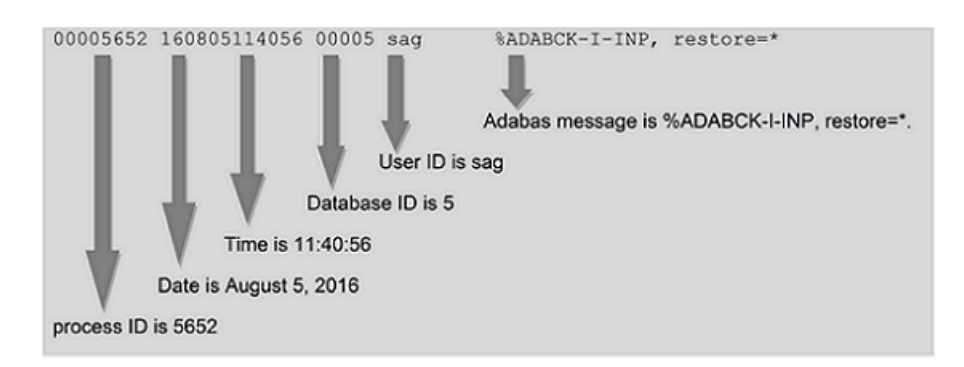

**Note:** If an Adabas log message contains 0 as database ID, the database ID has not yet been determined when the message was created.

#### **Audit-Trail Entries**

An Audit-Trail entry starts with:

- %ADANUC-I-SECURITY (information),
- %ADANUC-W-SECURITY (warning) or
- %ADANUC-E-SECURITY (error).

The following information is listed:

- SECURITY\_USER: User to be authenticated.
- ET\_USER: ET user as specified in Adabas Control Block.
- UQID=(terminal ID, process ID, node ID, timestamp): Client information as specified in the Adabas User Queue.
- AUTHN: "success" if user has been authenticated successfully, "rejected" otherwise.

## **Example**

```
%ADANUC-I-SECURITY, SECURITY_USER=myuser ET_USER=*test UQID=(myname, myprocess, ↔
mypc, timestamp) AUTHN=success
```
# <span id="page-26-0"></span>**DBnnn.INI**

For each database that is to be administered by AEO, there must be a DBnnn.INI file, where nnn is the database number. The DBnnn.INI file contains information that applies to the database number nnn, and overrides the information in the ADABAS.INI file.

If there is no DBnnn.INI file for a database, AEO does not work with the database, so only the standard Adabas functionality can be used. Also, there must be an INI\_FILE entry in the DB\_LIST section of ADABAS. INI for the database nnn.

DBnnn.INI contains the following:

- 1. Database information, e.g. container assignments, nucleus parameters
- 2. User definitions which describe the permissions to run actions

## **Location of DBnnn.INI**

The location of the DBnnn.INI files is defined by the item INI\_FILE in the DB\_LIST topic of ADABAS.INI.

When creating a new database with the utility ADAFRM, a DBnnn.INI file is generated. The utility adaini can be used to modify the contents of DBnnn.INI.

## **Structure of DBnnn.INI**

DBnnn.INI is divided into sections, with one topic per section. Each section starts with a line containing the name of the topic enclosed in square brackets, using the syntax *[topic-name]*. The available topics are:

- CONTAINER
- DB\_PARAMETER, with the subtopics
	- ACTION DBA
	- ADANUC\_STARTED
	- ADANUC\_TERMINATED
	- AUDIT\_TRAIL
	- DELETE\_CHECKPOINTS
	- OFFLINE\_CHECKPOINTS
	- RECOVER\_LOST\_BLOCKS
	- REORDER\_FILE
	- SAVE DB
- SSX\_CONFIGURATION
- TERMINATE\_ADANUC
- ENVIRONMENT
- NUCPARMS
- RESERVED LOCATION
- TEMPORARY\_LOCATION

# **Topic: CONTAINER**

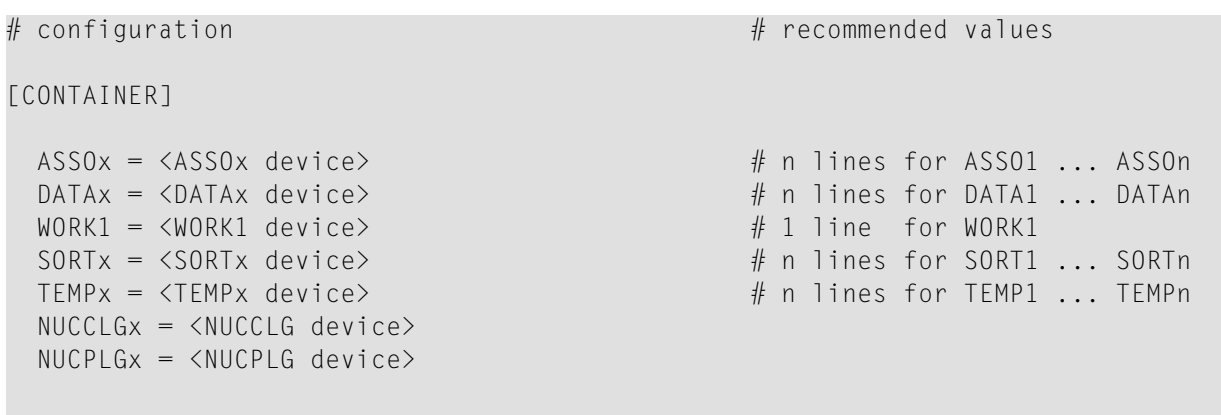

[CONTAINER-END]

The Adabas containers ASSOx, DATAx, WORK1, SORTx and TEMPx are defined in this topic. Additionally, the Adabas sequential files NUCCLGx and NUCPLGx are defined in this topic.

If explicit external environment definitions for these items exist, their values override the DBnnn.INI values. Therefore, you can use the items in DBnnn.INI to define default values.

Important: If you enable the INCREASE\_<container> actions in the DB\_PARAMETER topic, AEO must be informed of the disk location to use if a new container is required. You do this by appending at least one *extra* DATAx and ASSOx to your lists, and these define the location that AEO will use if the INCREASE\_<container> action is started.

When adding or removing a container with the utility ADADBM, the container definition in the DBnnn.INI file is updated.

## **Topic: DB\_PARAMETER**

The topic DB\_PARAMETER defines actions and other definitions for AEO.

#### **Subtopic: ACTION\_DBA**

The topic ACTION\_DBA contains the names of all users for whom AEO will start actions ifrequired. Adabas and all utilities will also work for other users, but all actions defined in the topic DB\_PARAMETER are only initiated for users defined as ACTION\_DBA.

UNIX: The user name is case-sensitive.

PC platforms: If no user is defined and AEO is enabled, the respective actions will be initiated for any user.

```
\# configuration \# recommended values
[DB_PARAMETER]
  [ACTION_DBA]
   <user name 1> (see platform-specific notes given ↩
above)
    <user name 2>
    ...
  [ACTION_DBA-END]
[DB_PARAMETER-END]
```
**Subtopic: ADANUC\_STARTED**

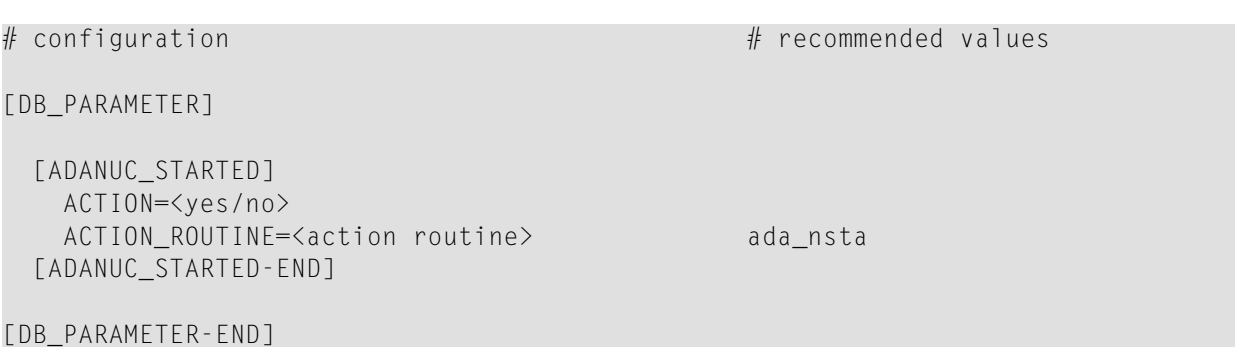

The recommended action routine is ada\_nsta, which has the following input parameters:

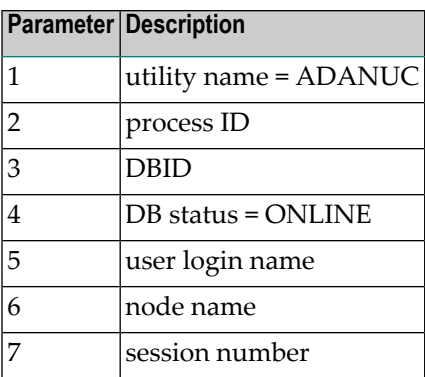

The action routine is submitted by the Adabas utility ADANUC only if the nucleus started successfully.

The ACTION\_ROUTINE will only be submitted if ACTION=yes.

#### **Subtopic: ADANUC\_TERMINATED**

```
# configuration # recommended values
[DB_PARAMETER]
 [ADANUC_TERMINATED]
   ACTION=<yes/no>
   ACTION_ROUTINE=<action routine> ada_nsto
 [ADANUC_TERMINATED-END]
[DB_PARAMETER-END]
```
The recommended action routine is ada\_nsto, which has the following input parameters:

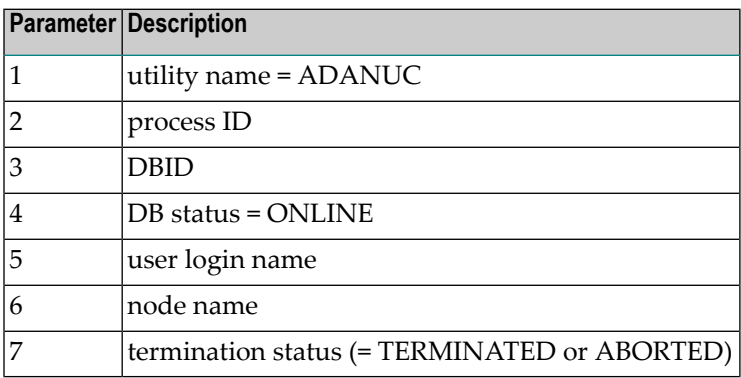

The action routine is submitted by the Adabas utility ADANUC when the nucleus terminates.

The ACTION\_ROUTINE will only be submitted if ACTION=yes.

#### **Subtopic: AUDIT\_TRAIL**

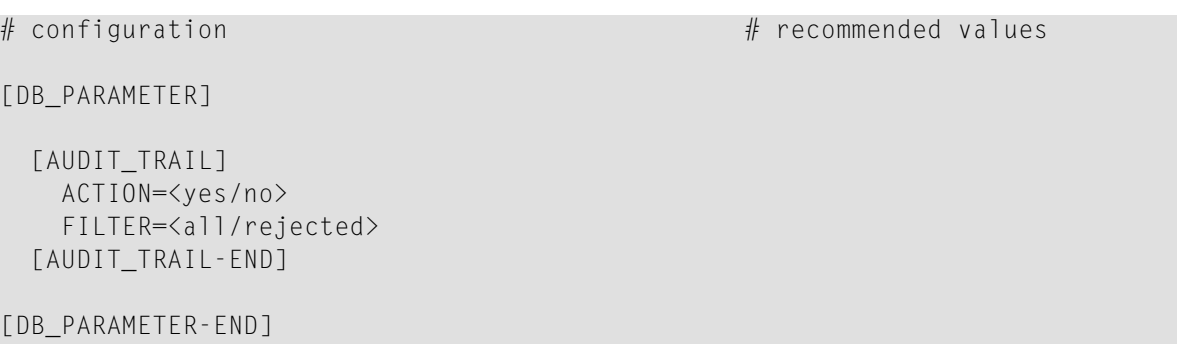

To write the audit trail set ACTION to YES. The default value is NO.

To only log rejected authentications set FILTER to REJECTED. The default value is ALL.

## **Subtopic: DELETE\_CHECKPOINTS**

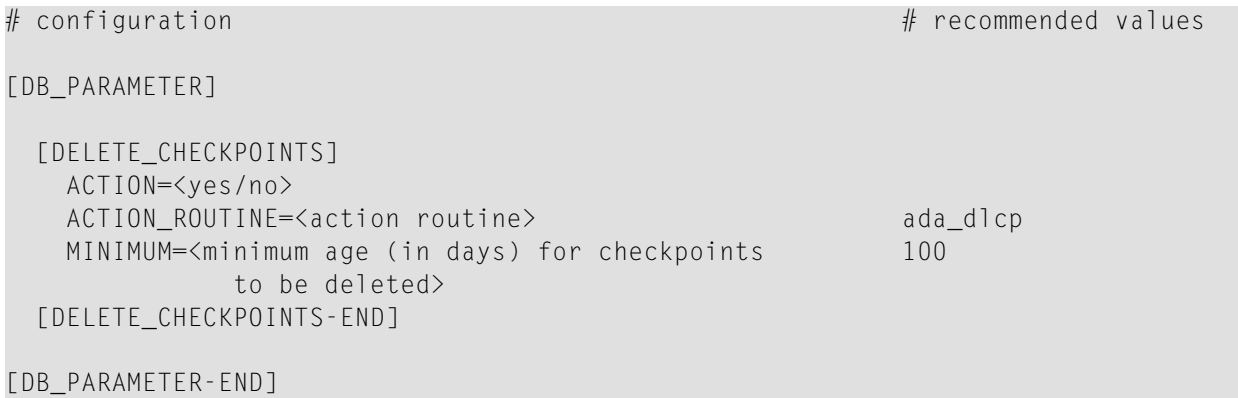

The recommended action routine is ada\_dlcp, which has the following input parameters:

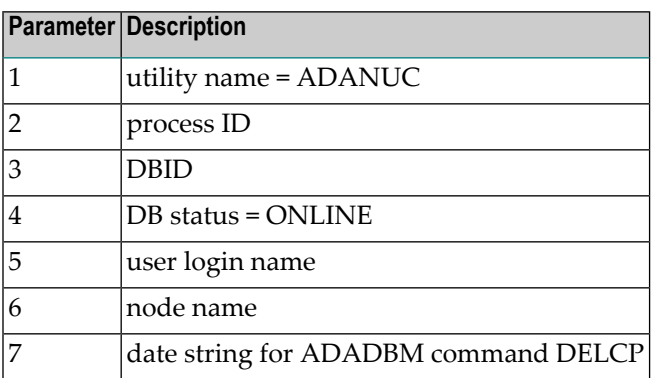

The action routine is submitted by the Adabas utility ADANUC when

■ the nucleus starts

■ the nucleus writes a checkpoint and the last time a checkpoint was written is at least one day ago (this case will occur for databases which are usually always online)

The ACTION\_ROUTINE will only be submitted if ACTION=yes.

MINIMUM must be greater than 0. This value defines the minimum age (in number of days) for checkpoints to be deleted.

#### **Subtopic: INCREASE\_<container>**

```
\# configuration \# recommended values
[DB_PARAMETER]
 [INCREASE_<container>] ASSO or DATA
   ACTION=<yes/no>
   ACTION_ROUTINE=<action routine> ada_iass or ada_idat
   MINIMUM=<minimum free space (in percent)> 15
   EXTEND RATE=<minimum extend rate (in percent)> 10
   MESSAGE = (I = \langle i \rangle, W = \langle w \rangle, E = \langle e \rangle, F = \langle f \rangle) (I = 40, W = 20, E = 10, F = 5))
 [INCREASE_<container>-END]
```
[DB\_PARAMETER-END]

The recommended action routines are ada\_iass (for ASSO) and ada\_idat (for DATA), each of which has the following input parameters:

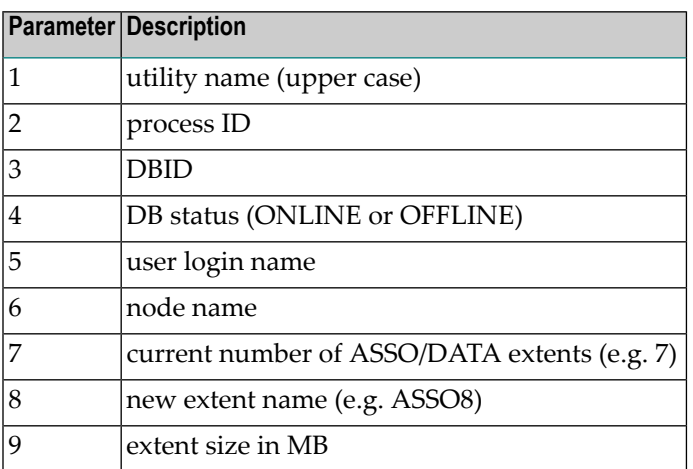

The action routine is submitted by the following Adabas utilities:

- ADAREP submits the action asynchronously when executing "adarep dbid=<dbid> free"
- ADANUC submits the action asynchronously after space allocation
- ADAFDU, ADABCK, ADAFRM, ADAREC, ADAORD submit the action asynchronously after space allocation when ADANUC is offline

■ ADAMUP, ADAINV submit the action synchronously during space allocation when adanuc is offline

The message DBFREE is logged by adarep and by every Adabas utility which performs space allocation.

The ACTION ROUTINE will only be submitted if ACTION=yes.

The Analyser compares the current free space (in percent) with the configured MINIMUM (valid range: 5-50 percent). If the amount of free space is less than the specified minimum value, the Analyser computes how much additional space is required and starts the action to allocate the additional space.

The calculation of additional space is done in two steps:

- 1. Additional space equal to the current size of the database multiplied by the value of EX-TEND\_RATE (valid range: 5-100 percent) is calculated. This definition ensures that the additional space is relative to the current size. The additional space calculated here is added to the value resulting from step 2.
- 2. It may be that even with the additional space calculated in step 1, the ratio of the free space to the total database space would be less than the percentage specified by MINIMUM. This can happen if a large block was allocated, thus causing the limit for the required minimum amount of free space to be not only reached but also greatly fallen short of. In this case, a second allocation of space is required, so that the ratio specified by MINIMUM is reached.

The amount of additional space to be allocated is therefore the result of adding the values from steps 1 and 2.

Adabas is able to increase ASSO/DATA while the nucleus is active. When the nucleus is active, space allocation (even for utilities) is done from ADANUC. The action routine takes the new container definition from the topic CONTAINER, so be sure to define one or more CONTAINER items for this action. If such a definition is missing, the action stops without increasing the size of the database.

The Analyser also compares the computed free space ratio with the defined percentage values i, w, e, f in the item MESSAGE. These values must be in the range 1-100 and in descending order, i.e. i > w > e > f. The message DBFREE is logged if the free space is equal to or smaller than one of these values.

#### **Subtopic: OFFLINE\_CHECKPOINTS**

```
\# configuration \# recommended values
[DB_PARAMETER]
 [OFFLINE_CHECKPOINTS]
   MESSAGE = (I=<i>,W=<w>,E=<e>,F=<f>) (I=50,W=20,E=5,F=2)
 [OFFLINE_CHECKPOINTS-END]
[DB_PARAMETER-END]
```
The item MESSAGE defines the severity for the Adabas message CPBFREE. If Adabas is offline, the AEO Analyser is called every time an Adabas checkpoint is written into the checkpoint block. It evaluates the number of free entries in the checkpoint block and compares it with the numeric values (which must be greater than 0) of the MESSAGE parameters i, w, e and f. These values must be defined in decreasing order, i.e.:  $i > w > e > f$ . Thus, if there are 10 free entries and MES-SAGE=(I=50,W=20,E=5,F=2), an Adabas message CPBFREE with severity W is written.

**Note:** The message CPBFREE is logged for every Adabas utility that writes checkpoints while the nucleus is offline.

#### **Subtopic: RECOVER\_LOST\_BLOCKS**

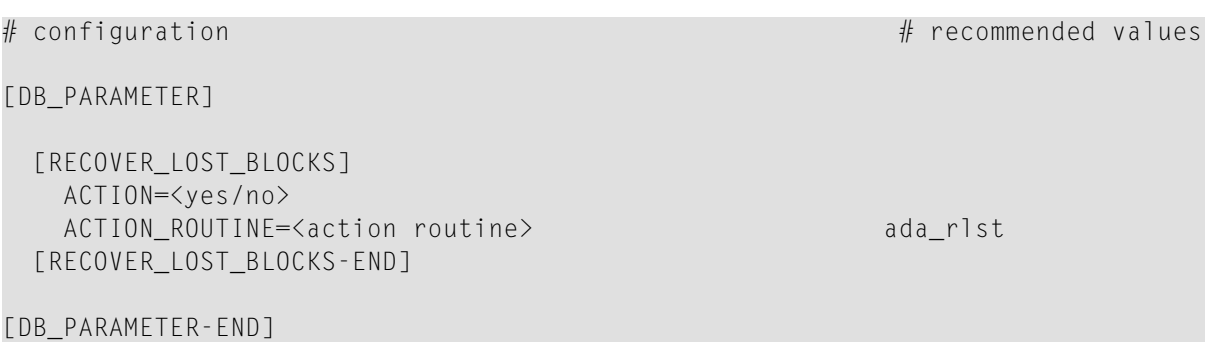

The recommended action routine is ada\_rlst, which has the following input parameters:

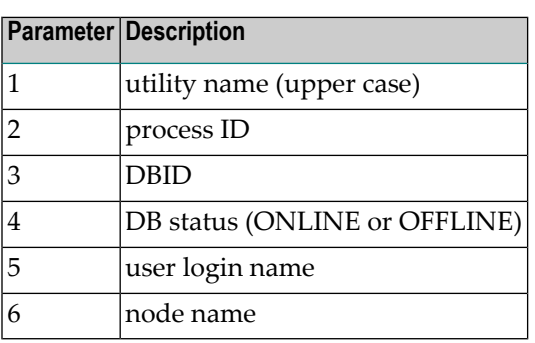

The action routine is submitted by

- the Adabas utility ADANUC when Adabas return code 77 occurs and the associated command is an Adabas utility command
- the Adabas utility ADAREP: "adarep dbid=<dbid> layout"
- the Adabas utility ADAVFY: "adavfy dbid=<dbid> lost"

The ACTION ROUTINE will only be submitted if ACTION=yes.

Lost blocks can only occur only in a utility context. If AEO was not active in this situation and lost blocks already exists, you may use ADAREP or ADAVFY to find lost blocks and to submit this action.

Note: RECOVER\_LOST\_BLOCKS does an implicit reset of UCB entries for the given database.

#### **Subtopic: REORDER\_FILE**

```
\# configuration \qquad recommended values
[DB_PARAMETER]
 [REORDER_FILE]
   ACTION=<yes/no>
   ACTION_ROUTINE=<action routine> ada_reor
   MAXIMUM=<maximum number of AC/NI/UI/DS extents> 12
   MESSAGE =(I=\langle i \rangle,W=\langle w \rangle,E=\langle e \rangle,F=\langle f \rangle) (I=5,W=8,E=12,F=14)
 [REORDER_FILE-END]
```

```
[DB_PARAMETER-END]
```
The recommended action routine is ada\_reor, which has the following input parameters:

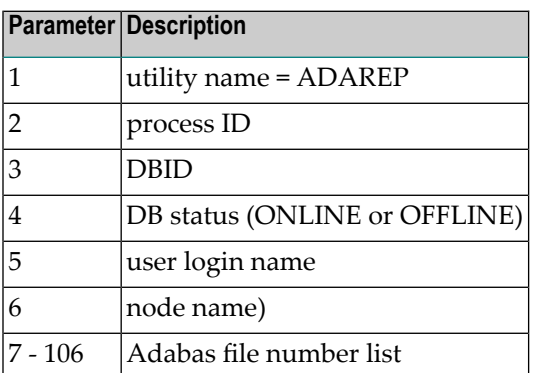

The action routine is submitted within the context of the SAVE\_DB action by a call of the Adabas utility ADAREP with the following parameters: adarep dbid=<dbid> content

The message FIFREE is logged by every Adabas utility which performs space allocation.

The ACTION\_ROUTINE will only be submitted if ACTION=yes.

The ADAREP utility calls the AEO Analyser, which checks all database user files (Adabas system files are ignored) for their number of AC/NI/UI/DS extents. If one extent number is greater than or equal to the defined MAXIMUM (valid range: 3 - 32), this file will be reordered. The action is started once to reorder all such files (see action parameters  $7 - 106$ ). So the reorder task is performed one file after the other sequentially.

Important: This ACTION\_ROUTINE is not directly submitted when Adabas allocates an extent, because at this time Adabas is still using the file, and this would result in an access conflict with the reorder action. This action may only be started after the database has been successfully saved. Therefore the action REORDER\_FILE checks if the action SAVE\_DB (see section Subtopic: SAVE\_DB) has successfully finished. This is done by comparing the value of environment variable ADA\_SAVE\_DB with input parameter 3. If they match, the reorderis started. In every other context the action terminates without reordering a file.

Every time Adabas allocates file extents, the Analyser compares the current extent number with the defined message values i, w, e and f. These values must be greater than 1 and in ascending order, i.e. i < w < e < f. The Adabas operations message FIFREE is logged for any file for which one extent type (AC,NI,UI,DS) is equal to or greater than one of the defined message values i, w, e or f.

# **Subtopic: SAVE\_DB**

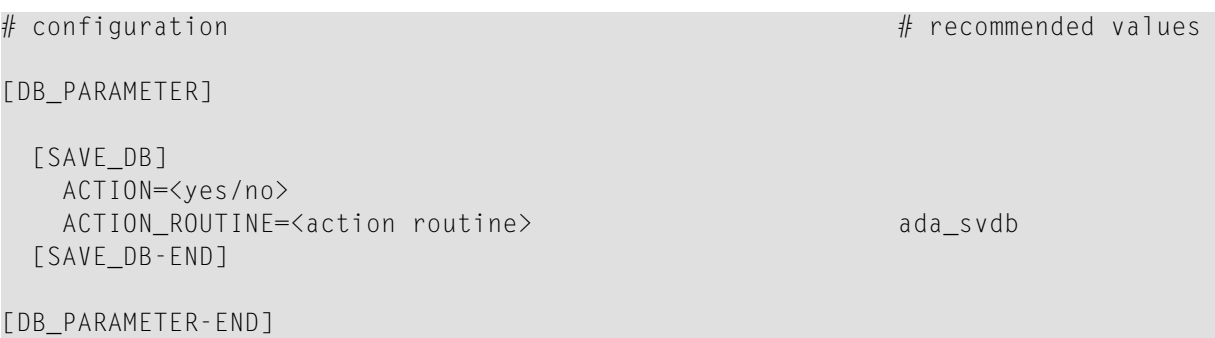

The recommended action routine is ada\_svdb, which has the following input parameter:

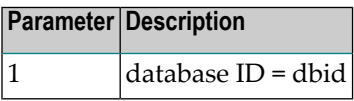

The action routine should be started with an external scheduler via ada\_actn. It takes the following steps:

- checks the action definitions ( ACTION must be yes)
- expands the backup file name with extension <dbid>.<nn> to

(PC platforms:) BCK001=%ADADATADIR%\db<dbid>\BCK001.<dbid>.<nn>where <nn> is in the range 01 ... 99 and one higher than the last backup file found in that directory
(UNIX:) BCK001=\$ADADATADIR/db<dbid>/BCK001.<dbid>.<date>.<time>where <date> is in the form yymmdd (years, months, days) and <time> is in the form hhmm (hours, minutes).

- $\blacksquare$  starts backup with the DUMP option
- (after successful backup:) sets the environment variable ADA\_SAVE\_DB=<dbid>
- starts "adarep dbid=<dbid> content" to check the conditions for the action REORDER\_FILE.
- **Note:** If you want to modify a backup option or the location of the backup, customize  $\Box$ ada\_svdb to your specific requirements.

#### **Subtopic: SSX\_CONFIGURATION**

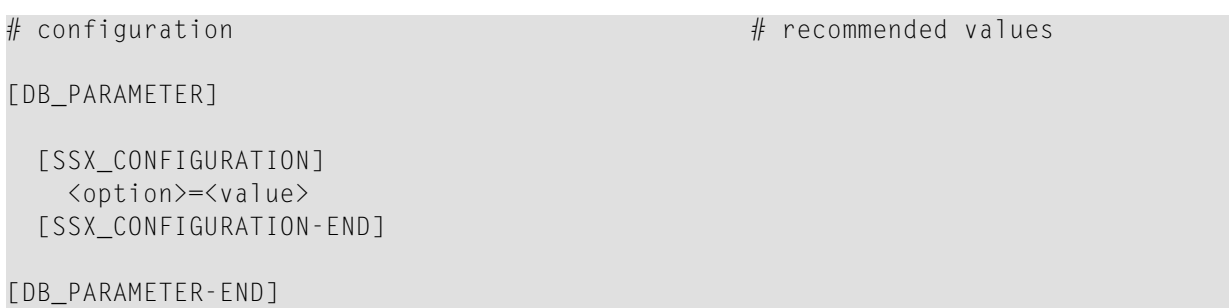

In the section *SSXLoginModule Configuration Template* of the section *Adabas Authentication* and in *Appendix C* of the *Utilities* documentation you can find examples and example templates for the different authorization types. These templates are not complete as some of the settings are customerspecific and must be modified were necessary.

#### **Subtopic: TERMINATE\_ADANUC**

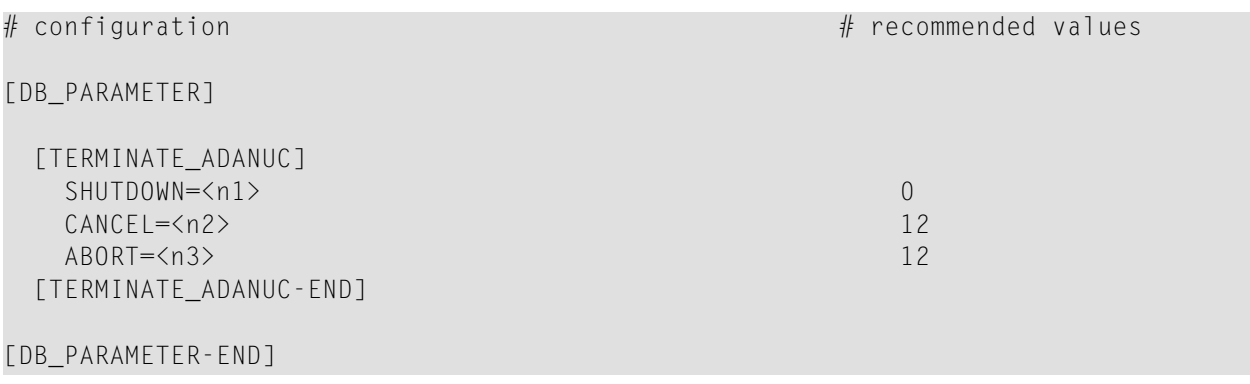

The topic TERMINATE\_ADANUC contains information for adastop. The item values n1, n2 and n3 must be numeric (greater than or equal to 0).

adastop executes the utility ADAOPR to stop the database. ADAOPR has 3 options to stop a database:

- 1. ADAOPR SHUTDOWN waits until all transactions are terminated, and then shuts down the database.
- 2. ADAOPR CANCEL rolls back all open transactions immediately and then shuts down the database.
- 3. ADAOPR ABORT stops the database without doing a clean shutdown and writes a dump.

adastop does the following:

- 1. If n1 > 0, adastop first performs ADAOPR SHUTDOWN and then waits for up to n1 \* 5 seconds for the termination of the database. If  $n1 = 0$ , ADAOPR SHUTDOWN is not performed.
- 2. If the database has not yet terminated after step 1, and n2 > 0, adastop performs ADAOPR CANCEL and then waits for up to  $n2 * 5$  seconds for the termination of the database. If  $n2 = 0$ , ADAOPR CANCEL is not performed.
- 3. If the database has not yet terminated after step 2, and n3 > 0, adastop performs ADAOPR ABORT and then waits for up to  $n3 * 5$  seconds for the termination of the database. If  $n3 = 0$ , ADAOPR ABORT is not performed.

If the database has not yet terminated after step 3, adastop aborts with an error message.

### **Example:**

With the recommended values, adastop does not perform ADAOPR SHUTDOWN, and starts directly with ADAOPR CANCEL. If the database is not down after 12 \* 5 seconds = 1 minute, ADAOPR ABORT is performed. If then the database is not down after 12 \* 5 seconds = 1 minute, adastop aborts with an error message.

### **Topic: ENVIRONMENT**

You may define all Adabas environment variables in this topic (with exception of the nucleus container and SAM files). If explicit external environment definitions for these items exist, the external values override the DBnnn.INI values. Therefore, you can use these items in DBnnn.INI to define default values.

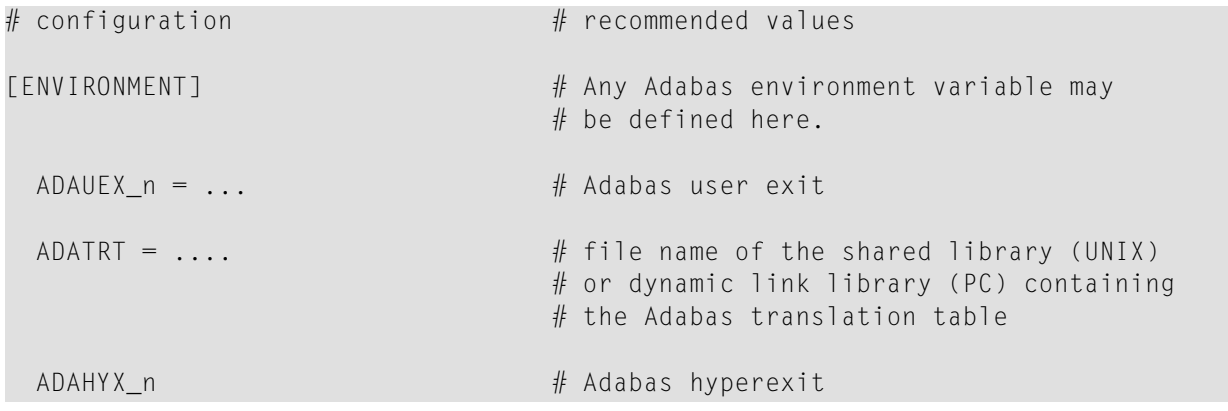

#### [ENVIRONMENT-END]

These environment settings are used by the Adabas utilities when the corresponding environment variables are not defined.

### **Topic: NUCPARMS**

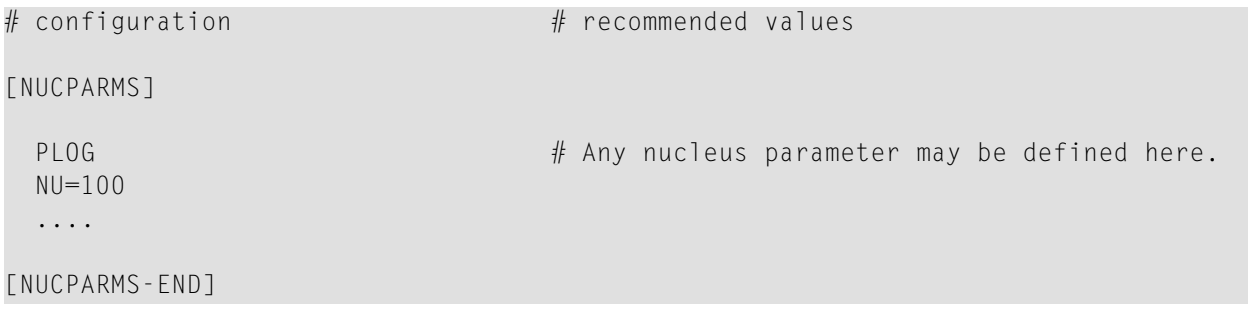

The topic NUCPARMS defines any nucleus parameter with the exception of DBID. These values are used by adastart when starting the database. The DBID is passed to the nucleus by adastart, which itself takes it as a parameter.

### **Topic: RESERVED\_LOCATION**

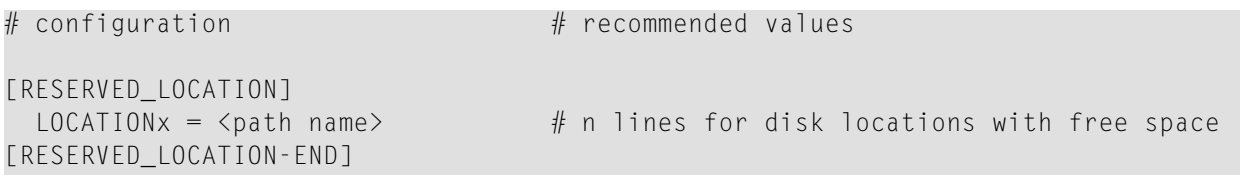

When an auto expand of the database is necessary and a new container is to be created, Adabas searches for free space in the locations specified.

### **Topic: TEMPORARY\_LOCATION**

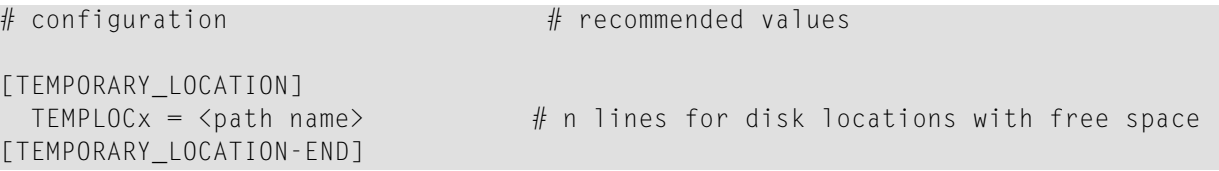

When Adabas needs temporary disk space for the nucleus or utilities, Adabas searches for free space in the locations specified.

## **4 Action Templates**

The following table lists the templates of the AEO actions that are delivered with the distribution kit. The templates are in the directory *%ADAPROGDIR%\tools* (Windows) and *\$ADAPROG-DIR/tools* (UNIX).

**Note:** It may be necessary to customize these templates to suit your environment.

It is strongly recommended to start only the subtopics *ARCHIVE\_LOGFILE* and *SAVE\_DB* via ada\_actn. All other actions should be used under the control of AEO itself.

Most action templates are implemented as batch files. They may, however, be replaced by binary executables.

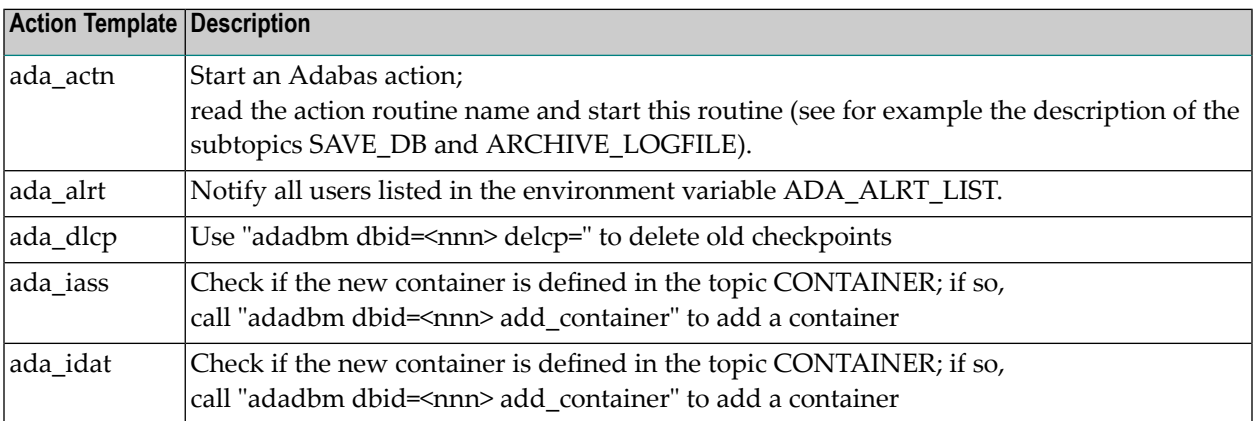

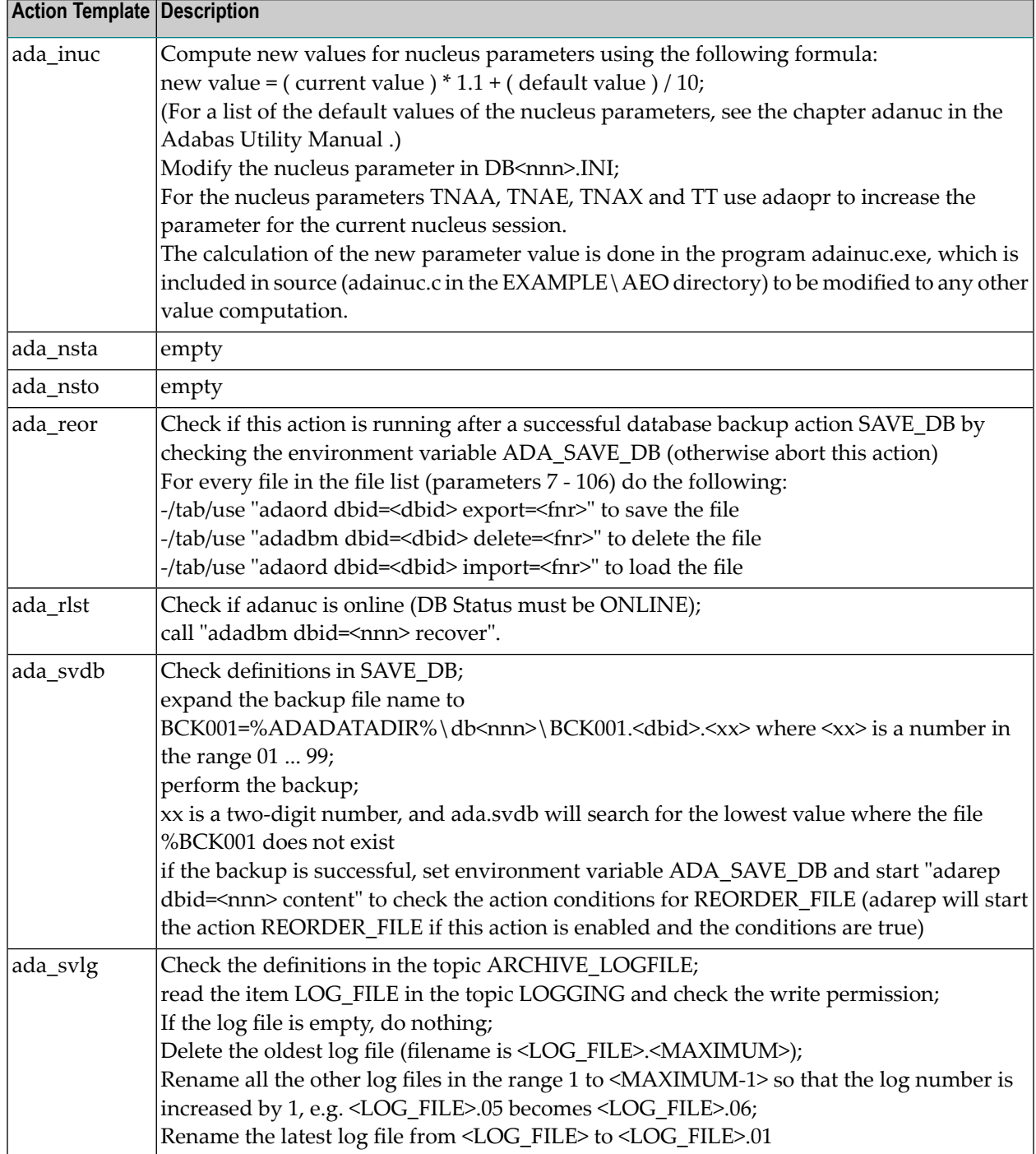

### 5 **Administration Commands**

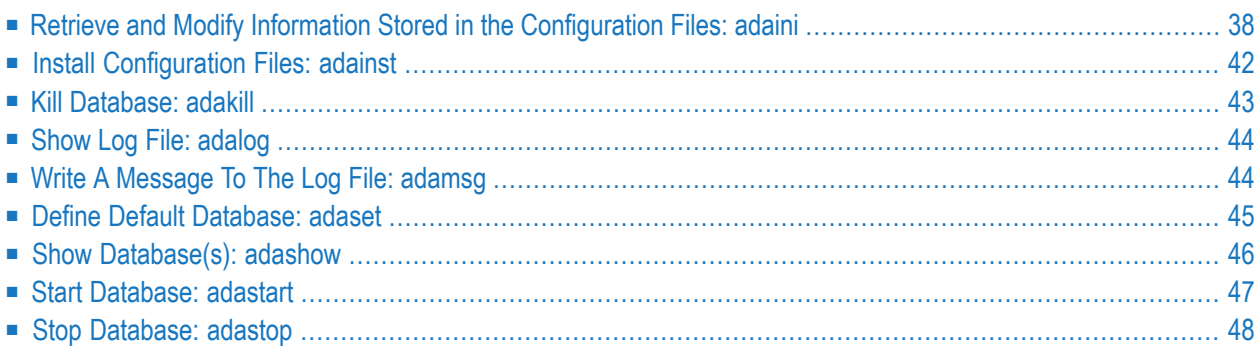

<span id="page-43-0"></span>This chapter describes the general purpose commands of Adabas Extended Operation (AEO).

### **Retrieve and Modify Information Stored in the Configuration Files: adaini**

Usage: *adaini [DBID=<dbid>] {<add> | <del> | <show>}*

 $<$ dbid $>$  is a numeric value between 0 and 255. If the DBID parameter is not specified, or if DBID=0 has been specified, the ADABAS.INI file is processed; otherwise the DB<dbid>.INI file is processed.

### **Adding or Modifying Information in a Configuration File**

<add> is used to add or modify one or more items in a configuration file, and has the following syntax:

*{ADD | MOD[IFY] } <topic\_list> <item\_value\_list>*

**Note:** ADD and MOD[IFY] are equivalent; you can also use ADD to modify items and MOD[IFY] to add items.

<topic\_list> has the following syntax:

*{ TOPIC=<topic> } ...*

where  $\le$ topic $>$  is the name of a topic. If the item(s) to be processed belong to a subtopic, the complete hierarchy of topics to which the item(s) belong must be specified.

**Note:** Topic names are converted to upper case.

 $\le$ item\_value\_list> has the following syntax:

```
{ITEM=<item>[=<value>] } ...
```
where  $\langle$ item> is the name of an item and  $\langle$  value> the value of the item.

**Notes:**

1. Items can be defined either with a value or without a value.

- 2. Unlike topic names, item names and item values are not converted to upper case.
- 3. adaini does not check whether the topics or items specified are really used by Adabas, and whether the item values specified are valid; adaini only guarantees the syntactical correctness of the configuration files.

### **Example**

adaini mod topic=node\_parameter topic=analyser item=ACTION=no

This command sets the item ACTION in the topic NODE\_PARAMETER, subtopic ANALYSER to no, and hence deactivates AEO.

### **Deleting Information from a Configuration File**

<del> is used to delete one or more items from a configuration file and has the following syntax:

*DEL[ETE] <topic\_list> <item\_list>*

 $\langle \text{topic}_i \rangle$  is used in the same way as for  $\langle \text{add} \rangle$ .

<item\_list> has the following syntax:

*{ITEM= \*} | {ITEM = <item>} ...*

where  $\le$ item $>$  is the name of an item. The specified items are deleted; if you specify  $\le$ , all items and the topic to which they belong are deleted.

#### **Notes:**

 $\overline{a}$ 

- 1. In Unix shells, '\*' is a special character, therefore you must precede it by a backslash or put it in quotes or double quotes.
- 2. If you specify all items that belong to a topic explicitly, only the items are deleted, but the topic to which the items belong remains as an empty topic in the configuration file. In order to delete the topic as well, you must specify ITEM=\*.

#### **Example**

adaini dbid=36 del topic=environment item=ADAHYX\_4

This command deletes the environment setting for ADAHYX\_4 and hence deactivates hyperexit 4.

### **Showing Information from a Configuration File**

<show> is used to show one or more items stored in a configuration file and has the following syntax:

*show [<format>] <topic\_list> [<item\_list>]*

<format> has the following syntax:

*FORMAT={ BAT | BSH | CMD | CSH}*

If you specify FORMAT, statements for the specified shell are generated, which create an environment variable with the item names to be processed as name and the item values as values.

<topic\_list> is used in the same way as for <add>.

<item\_list> has the same syntax as for <del>. If ITEM=\* has been specified, all items belonging to the topic specified are displayed; if <format> has not been specified, they are displayed in the format <item>=<value>, followed by a line feed. If items are specified explicitly by their name, these items are displayed; if <format> has not been specified, only the values of the items are displayed, followed by a line feed.

If <item\_list> has not been specified, all items belonging to the topic are displayed; if format has not been specified, they are displayed in the format <item>=<value>. Subtopics are also displayed; the layout is shown in the following example.

#### **Examples**

The command

```
adaini show topic=db_list
```
might generate the following output:

```
[DBID_001]
  INI_FILE=C:\Program Files\Software AG\Adabas\db001\DB001.INI
  NAME=V33-DATABASE
  STRLVL=12
[DBID_001-END]
[DBID_002]
 AUTOSTART=V616
  INI_FILE=C:\Program Files\Software AG\Adabas\db002\DB002.INI
 NAME=P289591
  STRLVL=12
[DBID_002-END]
[DBID_003]
 INI_FILE=C:\Program Files\Software AG\Adabas\db003\DB003.INI
```

```
NAME=DEFAULT-DATABASE
  STRLVL=15
[DBID_003-END]
[DBID_004]
  INI_FILE=C:\Program Files\Software AG\Adabas\db004\DB004.INI
 NAME=TEST-ICU
  STRLVL=15
[DBID_004-END]
[DBID_005]
  INI_FILE=C:\Program Files\Software AG\Adabas\db005\DB005.INI
  NAME=ADA618-DB
  STRIVI=15[DBID_005-END]
[DBID_012]
  INI_FILE=C:\Program Files\Software AG\Adabas\db012\DB012.INI
  NAME=GENERAL_DATABASE
  STRLVL=15
[DBID_012-END]
[DBID_036]
 AUTOSTART=NO
  INI_FILE=C:\Program Files\Software AG\Adabas\db036\DB036.INI
  NAME=GENERAL_DATABASE
 STRIVI=15[DBID_036-END]
[DBID_062]
 AUTOSTART=NO
  INI_FILE=C:\Program Files\Software AG\Adabas\db062\DB062.INI
 NAME=GENERAL_DATABASE
 STRLVL=16
[DBID_062-END]
```
#### The command

```
adaini dbid=36 show format=bat topic=backup item=BCK001 item=BCK002 item=BCK003
```
#### might generate the following output:

```
set BCK001=C:\Program Files\Software AG\Adabas\db036\BCK001.036
set BCK002=C:\Program Files\Software AG\Adabas\db036\BCK002.036
set BCK003=C:\Program Files\Software AG\Adabas\db036\BCK003.036
```
### <span id="page-47-0"></span>**Install Configuration Files: adainst**

### **On PC platforms:**

Usage: *adainst <dbid>*

If *<dbid>* is missing and ADABAS.INI does not exist in %ADADATADIR%\etc, *adainst* creates %ADADATADIR%\etc\ADABAS.INI.

The following steps are done by this script:

- create directory %ADADATADIR%\etc
- copy the template file %ADAPROGDIR%\ADABAS. INI to %ADADATADIR%\etc\ADABAS. INI if this does not yet exist.
- if %ADADATADIR%\etc\ADABAS.INI did already exist, check whether it already contains the topic NODE\_PARAMETER and the DB\_PARAMETER subtopic of the DB\_DEFAULTS topic. If not, copy from the template.
- substitute the following values if required: NODE\_NAME in topic MISCELLANEOUS LOG\_FILE in subtopic LOGGING within topic NODE\_PARAMETERS.

If *<dbid>* is specified and the topic DBID\_*<dbid>* does not exist in ADABAS.INI, *adainst* creates %ADADATADIR%\db*<dbid>*\DB*<dbid>*.INI. The following steps are done by this script:

- read the topic DB\_DEFAULTS from ADABAS.INI and copy it to DB*<dbid>*.INI.
- search for *assign.\*sh* and *adanuc.\*sh* files in the directory %ADADATADIR%\db*<dbid>* and copy container definitions into the topic CONTAINER
- search for *adanuc.\*sh* files in directory %ADADATADIR%\db<*dbid*> and copy nucleus parameters into the topic NUCPARMS
- ask for user names in the topic ACTION\_DBA
- display enabled/disabled actions
- use adarep dbid=<*dbid*>summary to get the database name and insert the item NAME into the topic DBID\_*<dbid>* of ADABAS.INI

### **On UNIX:**

Usage: *adainst <dbid>*

If *<dbid>* is missing and ADABAS.INI does not exist in \$ADADATADIR/etc, *adainst* creates \$ADADATADIR/etc/ADABAS.INI.

The following steps are done by this script:

- create directory \$ADADATADIR/etc
- copy the template file \$ADAPROGDIR/ADABAS. INI to \$ADADATADIR/etc/ADABAS. INI if this does not yet exist.
- if \$ADADATADIR/etc/ADABAS. INI did already exist, check whether it already contains the topic NODE\_PARAMETER and the DB\_PARAMETER subtopic of the DB\_DEFAULTS topic. If not, copy from the template.
- $\blacksquare$  substitute the following values in the copied file: NODE\_NAME in topic MISCELLANEOUS LOG\_FILE in topic LOGGING (NODE\_PARAMETER).

If *<dbid>* is specified and the topic DBID\_*<dbid>* does not exist in ADABAS.INI, *adainst* creates \$ADADATADIR/db*<dbid>*/DB*<dbid>*.INI. The following steps are done by this script:

- read the topic DB\_DEFAULTS from ADABAS.INI and copy it to DB <*dbid*>.INI.
- search for *assign.\*sh* and *adanuc.\*sh* in the directory \$ADADATADIR/db<*dbid*> and copy container definitions into the topic CONTAINER
- search for *adanuc*.\*sh files in directory \$ADADATADIR/db <*dbid*> and copy nucleus parameters into the topic NUCPARMS
- ask for user names in the topic ACTION\_DBA
- <span id="page-48-0"></span>■ display enabled/disabled actions
- use adarep dbid=<*dbid*>summary to get the database name and insert the item NAME into the topic DBID\_*<dbid>* of ADABAS.INI

### **Kill Database: adakill**

### Usage: *adakill <dbid>*

adakill stops the Adabas nucleus for the database <dbid> as follows:

- (PC platforms:) by sending an interrupt (CTRL/BREAK). The parameter <dbid> must be specified.
- (UNIX:) with UNIX signal 15. The parameter <dbid> must be specified.

**Caution:** This command should only be used if adastop with the option ABORT is not able to stop the nucleus. Adabas will write a memory dump and will perform an AUTORESTART at the next startup.

The following steps are done by this command:

- get the process ID for adanuc
- <span id="page-49-0"></span>■ send interrupt

### **Show Log File: adalog**

Usage: *adalog [<dbid>] [-t]*

adalog displays the Adabas log file.

<span id="page-49-1"></span>If <dbid> is specified, all entries for this database are displayed. If <dbid> is not specified, entries of all databases are displayed. If the option -t is used, adalog displays the end of the log file and continuously appends new lines from the log file to the display.

### **Write A Message To The Log File: adamsg**

Usage: *adamsg DBID=<dbid> PID=<process ID> UTILITY=<utility name> MESSAGE=<message ID> TEXT=<message text>*

The following message IDs are supported:

■ ABORTED

For this message ID, TEXT contains the abort reason.

■ **INCNUCP** 

For this message ID, TEXT=nucleus parameter=<parameter>, current size=<current size>, new size=<new size>. This option is used in the action ada\_inuc (increase nucleus parameter).

■ **INP** 

For this message ID, TEXT=parameter assignment.

■ STARTED

For this message ID, TEXT is empty.

■ TERMINATED

For this message ID, TEXT is empty.

adamsg is the interface from batch files to the Adabas log file. Every batch file (as well as AEO actions) may use this interface to log messages. The order of the parameters is free, except that the TEXT parameter must be last in the parameter list. All parameter values except the TEXT parameter will be converted to upper case.

### **Example:**

```
adamsg DBID=77 PID=4711 UTILITY=my_uti MESSAGE=ABORTED TEXT=file abc is empty
```
will generate following message line at the end of the log file:

004711 <date + time> 00077 <user name> %my\_uti-F-ABORTED, file abc is empty

<span id="page-50-0"></span>Furthermore, the ID of the current user (if available) is inserted into the ACTION DBA topic.

### **Define Default Database: adaset**

Usage (PC platforms): *[CALL] adaset <dbid>*

Usage (UNIX): *adaset <dbid>*

adaset defines the following environment variables:

- ADADBID=<dbid>This is the default database ID.
- (PC platforms:) ADADBDIR=%ADADATADIR%\db<dbid> (UNIX:) ADADBDIR=\$ADADATADIR/db<dbid>This is the database working directory of the default database.

#### **On PC Platforms**

In addition, adaset expands the PATH variable as follows:

PATH=%ADAPROGDIR%;%ADAPROGDIR%\tools;%PATH%

Note that the CALL command must be used when adaset is executed from a batch file rather than from a command prompt.

### **On UNIX**

In addition, adaset expands the PATH variable as follows:

```
PATH=$ADAPROGDIR:$ADAPROGDIR/tools:$PATH
```
In a C shell context, adaset is an alias that is created by a call of adaset.csh. In a Bourne shell context, adaset is a function that is created by a call of adaset.bsh. Before you use adaset, you must issue one of the following commands:

```
. $ADATOOLS/adaset.bsh (Bourne shell)
source $ADATOOLS/adaset.csh (C shell)
```
<span id="page-51-0"></span>These statements are already executed by adaenv.bsh (Bourne shell) or adaenv.csh (C shell).

### **Show Database(s): adashow**

Usage: *adashow [<dbid>] [-a]*

adashow displays the following information for the database <dbid>:

- Database ID : the value specified by ADADBID
- Name : NAME in the topic DBID\_<value in ADADBID>
- Version : Obsolete
- Config. File : INI\_FILE in the topic DBID <value in ADADBID>
- Status : either ONLINE, OFFLINE or ERROR

If <dbid> is missing, adashow displays the information for the default database specified by the environment variable ADADBID.

If the option -a is used, adashow displays the database ID, name, version and status for all configured Adabas databases on this node which are found in section DB\_LIST in Adabas.INI.

### <span id="page-52-0"></span>**Start Database: adastart**

### Usage: *adastart [<dbid>]*

adastart starts the Adabas database <dbid>. The first time it is called, it creates the nucleus log file *adanuc.log,* on subsequent calls the nucleus log is saved with a time stamp, i.e. *adanuc.log.timestamp*.

### **On PC platforms:**

The following steps are performed by this script:

- $\blacksquare$  check if the nucleus is already online
- start the nucleus using the utility named Adabas which reads the nucleus parameters from DB<dbid>.INI
- wait until the nucleus is online or an Adabas error occurs.

### **On UNIX:**

The following steps are performed by this script:

- read the nucleus parameters from DB<dbid>.INI and write them into the file \$ADADBDIR/nucparms.<dbid>
- $\blacksquare$  check if the nucleus is already online
- if the environment variable ADANUCLOGOLD is defined as "COPY", and the nucleus log of the previous session exists (file name \$ADADATADIR/db<dbid>/adanuc.log), the nucleus log is copied to \$ADADATADIR/db<dbid>/adanuc.log.old.
- if the environment variable ADANUCLOGOLD is defined as "APPEND", and the nucleus log of the previous session exists (file name \$ADADATADIR/db<dbid>/adanuc.log), the nucleus log is appended to \$ADADATADIR/db<dbid>/adanuc.log.old.
- start the nucleus using the parameter file \$ADADBDIR/nucparms.<dbid>
- wait until the nucleus is online or an Adabas error occurs.

### <span id="page-53-0"></span>**Stop Database: adastop**

Usage: *adastop [<dbid>]*

adastop stops the database <dbid>. If <dbid> is missing, adastop stops the default database specified by the environment variable ADADBID.

The following steps are done by this script:

- check if the nucleus is online or offline
- read the topic definition TERMINATE\_ADANUC from DB<dbid>.INI
- take the defined shutdown options as defined in the topic and wait for the defined time intervals for the nucleus to stop

# 6

## **Configuration of Authorization for Adabas Utilities**

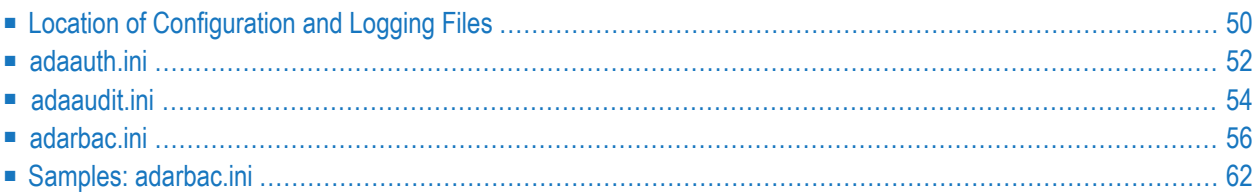

The configuration of security for utilities is stored in the following files:

- adaauth.ini
- adaaudit.ini
- adarbac.ini

These files configure the security for a local machine and apply to all databases, to all product installations and product versions that are greater than or equal to Version 6.5 on the machine.

These are ASCII files, which can be edited with a standard text editor.

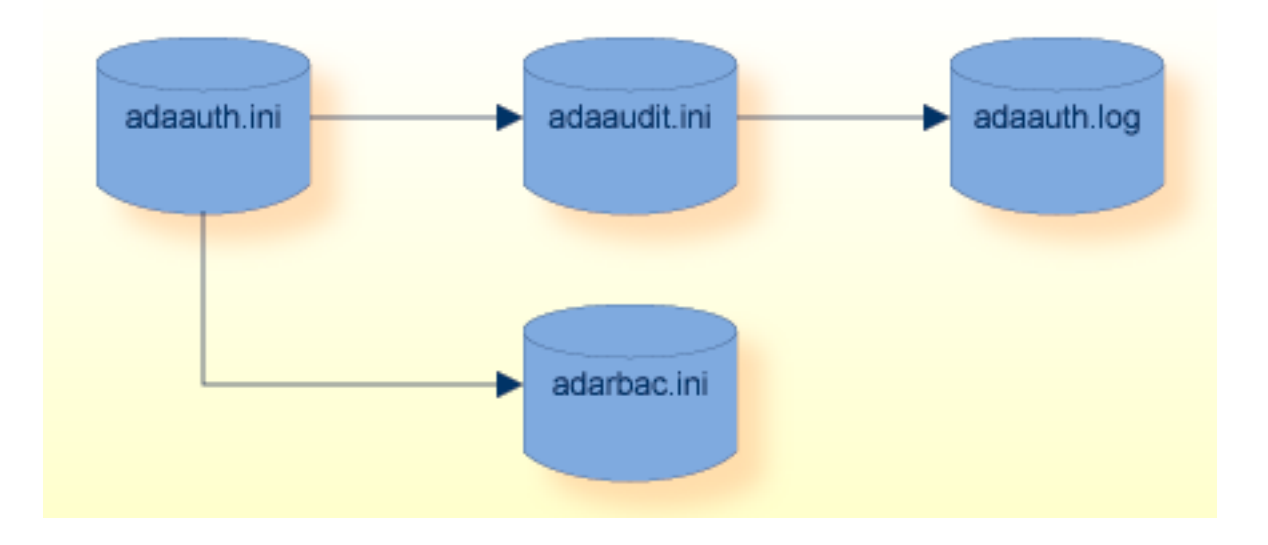

### <span id="page-55-0"></span>**Location of Configuration and Logging Files**

The configuration file adaauth.ini is located centrally. The location is platform-specific and is fixed; e.g. cannot be modified. Initially, the files adaaudit.ini and adarbac.ini are also located in the predefined location. These files can be moved as required to other locations.

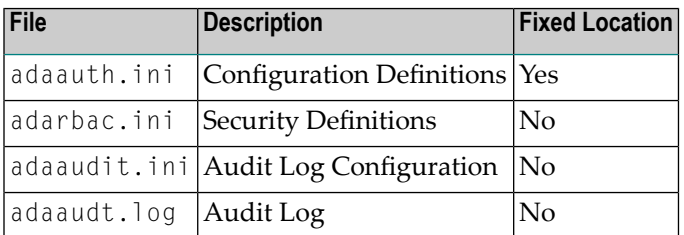

**Note:** It is mandatory that all users, which are authorized to execute an Adabas utility, have READ/WRITE access permissions to both the LOG\_FILE and the directory in which it is located.

- On [Windows](#page-56-0)
- On UNIX / [Linux](#page-56-1)
- File and Directory [Permissions](#page-56-2)

### <span id="page-56-0"></span>**On Windows**

The configuration and audit log files are installed into the following locations:

```
%PROGRAMDATA%\Software AG\Adabas\auth
     adaauth.ini
     adarbac.ini
     adaaudit.ini
```

```
%PROGRAMDATA%\Software AG\Adabas\log
     adaaudit.log
```
### **On UNIX / Linux**

The configuration and audit log files are installed into the following locations:

```
/etc/softwareag/Adabas/auth
     adaauth.ini
     adarbac.ini
     adaaudit.ini
```

```
/var/log/softwareag/Adabas
     adaaudit.log
```
#### **File and Directory Permissions**

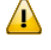

**Important:** The configuration and audit log files mentioned above are installed without restrictive file permissions. Please referto *Security Considerations*in the section *Adabas Security Facilities* of the *Administration* documentation, for further details on how to secure ("harden") the dataset.

All users of Adabas utilities require the following minimal file and directory permissions:

- 1. READ-privileges to the configuration files.
- 2. WRITE-privileges to the Audit Log File (LOG\_FILE setting)
- 3. WRITE-privileges to the directory in which the Audit Log File is located.

### <span id="page-57-0"></span>**adaauth.ini**

The configuration file adaauth.ini contains information which applies to the machine and to all databases, to all product installations and product versions that are greater than or equal to Version 6.5 on the machine.

This file contains the following basic security definitions:

- The location of the security configuration definitions.
- The location of the audit configuration file.
	- Structure of [adaauth.ini](#page-57-1)
	- Topic: [AUTHZ](#page-57-2)
	- Item: [ACTION](#page-58-0)
	- Item: [MODE](#page-58-1)
	- Item: [AUDIT\\_FILE](#page-58-2)
	- Item: [RBAC\\_FILE](#page-58-3)

### <span id="page-57-1"></span>**Structure of adaauth.ini**

The configuration file adaauth.ini contains a single section with the topic AUTHZ.

The section starts with a line containing the name of the topic enclosed in square brackets, using the syntax [*topic-name*]. The topics relevant to security definitions are:

- AUTHZ, with items
	- ACTION
	- AUDIT\_FILE
	- MODE
	- RBAC\_FILE

### <span id="page-57-2"></span>**Topic: AUTHZ**

The topic AUTHZ contains information used to configure security for the local machine.

The syntax for the topic AUTHZ is as follows:

```
[AUTHZ]
  ACTION = Cactivation of featureMODE = \langle source\ of\ definitions \rangleAUDIT_FILE = \langle path to adaaudit.ini>
  RBAC FILE = \langle path to adarbac.ini>
[AUTHZ-END]
```
### <span id="page-58-0"></span>**Item: ACTION**

The item ACTION activates the authorization for Adabas utilities feature.

■ **YES**

enables the feature.

■ **NO** disables the feature.

The default setting is NO.

<span id="page-58-1"></span>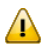

**Important:** The item ACTION will be depreciated in a future release.

### **Item: MODE**

The item MODE defines the source of the security definitions.

```
■ ADABAS
```
The security definitions are defined in the RBAC system file.

```
■ INI
```
The security definitions are defined in configuration files.

### **Item: AUDIT\_FILE**

<span id="page-58-3"></span>The item AUDIT FILE defines the location of the file adaaudit.ini, which contains the configuration of the audit processing; e.g. the layout and location of the audit log.

### **Item: RBAC\_FILE**

The item RBAC\_FILE defines the location of the file adarbac.ini, which contains the security definitions for the usage of database utilities.

### <span id="page-59-0"></span>**adaaudit.ini**

The configuration file adaaudit.ini contains information which applies to the machine and to all databases, to all product installations and product versions that are greater than or equal to Version 6.5 on the machine.

This file contains the following information:

 $\blacksquare$  Basic configuration audit file processing; e.g. the layout and location of the audit log.

- Structure of [adaaudit.ini](#page-59-1)
- Topic: [AUDIT](#page-59-2)
- Item: [FORMAT](#page-60-0)
- Item: [SEPARATOR](#page-60-1)
- Item: [LOG\\_FILE](#page-60-2)

### <span id="page-59-1"></span>**Structure of adaaudit.ini**

The configuration file adaaudit.ini contains a single section with the topic AUDIT.

The section starts with a line containing the name of the topic enclosed in square brackets, using the syntax [*topic-name*]. The topics relevant to security definitions are:

- <span id="page-59-2"></span>■ AUDIT, with items
	- FORMAT
	- LOG\_FILE
	- SEPARATOR

### **Topic: AUDIT**

The topic AUDIT defines the parameters of the Audit Log.

The syntax for the topic AUDIT is as follows:

```
[AUDIT]
 FORMAT = <i>f</i>SEPARATOR = <token separator>
 LOG\_FILE = \langle log file \rangle[AUDIT-END]
```
### <span id="page-60-0"></span>**Item: FORMAT**

The item FORMAT defines the layout of an audit log entry.

■ **TEXT**

All values in the audit entry are preceded by a header and separated by blanks.

■ **CSV** 

All values in the audit entry are separated by the separator value.

### <span id="page-60-1"></span>**Item: SEPARATOR**

The item SEPARATOR defines the character to be used to separate values in CSV format.

Valid parameter values for SEPARATOR are:

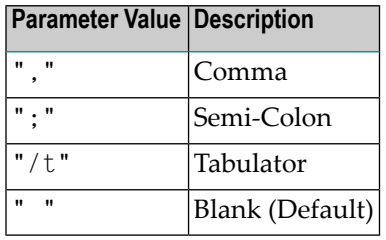

The parameter value must be quoted.

**Note:** The parameter value for Tabulator is the string "/t".

### **Item: LOG\_FILE**

<span id="page-60-2"></span> $\overline{\phantom{a}}$ 

The item LOG\_FILE defines the location and file name of the audit log.

The items in the log file entry depend upon value set in the item FORMAT. They are thus either prefixed and separated by blanks (FORMAT=TEXT) or are separated by the chosen separator value without a prefix (FORMAT=CSV plus value selected in SEPARATOR).

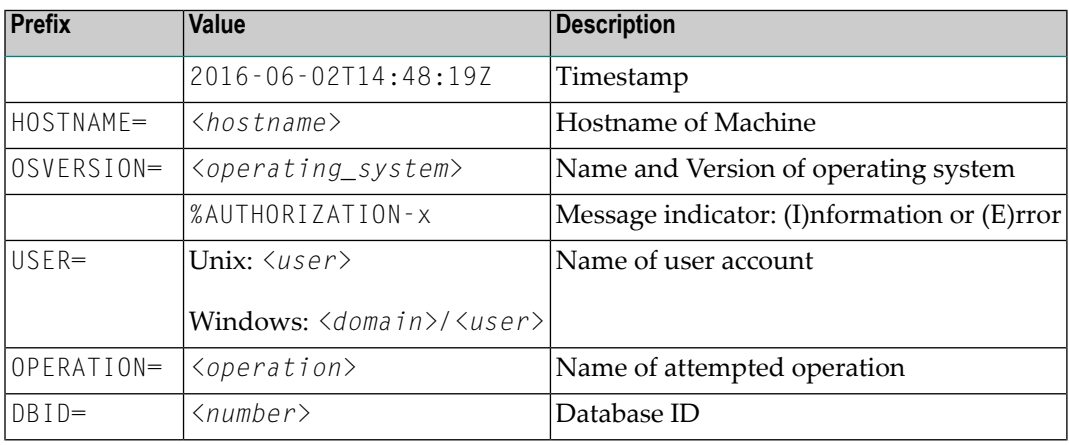

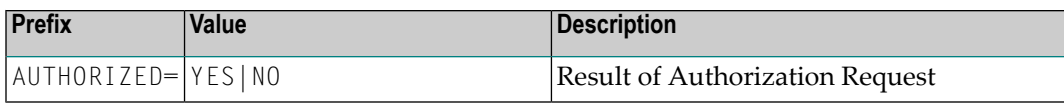

### <span id="page-61-0"></span>**adarbac.ini**

The configuration file adarbac.ini contains information which applies to the machine and to all databases, to all product installations and product versions that are greater than or equal to Version 6.5 on the machine.

This file contains the security definitions for the usage of database utilities; e.g.:

- User/Role assignments
- Role/Permission assignments
- Permissions, definitions of permitted operations on objects
- Object definitions
- Operation definitions
	- Structure of [adarbac.ini](#page-61-1)
	- Topic: [USER\\_ROLE](#page-62-0)
	- Item: [USER\\_ROLE](#page-62-1) Definition
	- Topic: [ROLE\\_PERMISSION](#page-63-0)
	- Item: [ROLE\\_PERMISSION](#page-63-1) Definition
	- Topic: [PERMISSIONS](#page-63-2)
	- Sub-Topic: [PERMISSION](#page-64-0) Definition
	- Topic: [OBJECTS](#page-64-1)
	- [Sub-Topic:](#page-64-2) OBJECT Definition
	- Topic: [OPERATIONS](#page-65-0)
	- Item: [OPERATION](#page-65-1) Definition
	- Limitations and [Restrictions](#page-66-0)

### <span id="page-61-1"></span>**Structure of adarbac.ini**

The configuration file adarbac.ini is divided into sections, with one or more topics per section. Each section of the file starts with a line containing the name of the topic enclosed in square brackets, using the syntax [*topic-name*]. The relevant topics are:

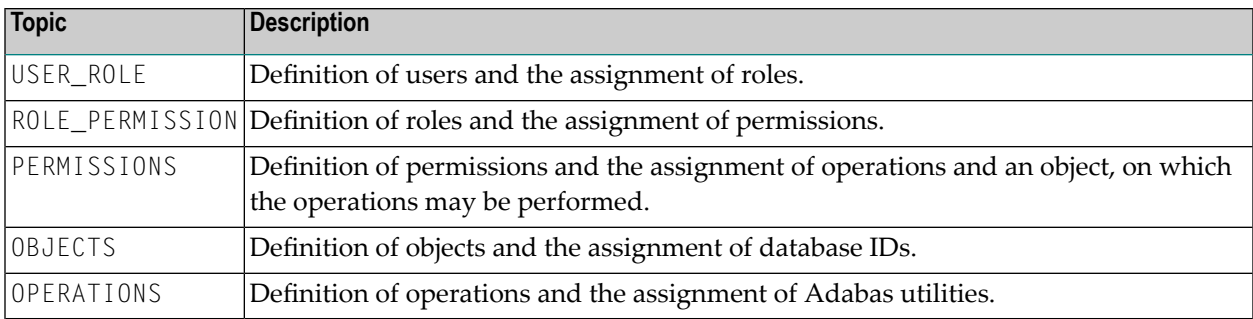

### <span id="page-62-0"></span>**Topic: USER\_ROLE**

The topic USER\_ROLE contains the assignment of roles to user accounts.

The syntax for the topic USER\_ROLE is as follows:

```
[USER_ROLE]
   \langle user_name \rangle = \langle role\_assignments \rangle[USER_ROLE-END]
```
<span id="page-62-1"></span>The USER\_ROLE topic may contain one or more USER\_ROLE definitions, each of which assigns one or more roles to a *user\_name*.

### **Item: USER\_ROLE Definition**

A USER\_ROLE definition assigns one or more roles to a *user\_name* and is an item in the USER\_ROLE topic.

The syntax for a USER\_ROLE definition item is as follows:

 $\langle user_name \rangle = \langle role_name [$ , $\langle role_name \rangle]$ 

The value of the user name can either be:

- The name of the user (on Windows the domain\user) that is associated with the session and which has been validated by the operating system or
- an asterisk (\*) implying all users.
	- **Note:** The values of user\_name are case-insensitive, thus uppercase and lowercase user\_name values are considered to be equal.

The value of the role\_name can be any of the following:

- The name of a ROLE\_PERMISSION definition.
- A comma separated list of ROLE\_PERMISSION definitions.

 $\overline{a}$ 

### <span id="page-63-0"></span>**Topic: ROLE\_PERMISSION**

The topic ROLE\_PERMISSION contains the assignment of permissions to roles.

The syntax for the topic ROLE\_PERMISSION is as follows:

```
[ROLE_PERMISSION]
  \langlerole_name\rangle = \langlepermission_assignments\rangle[ROLE_PERMISSION-END]
```
<span id="page-63-1"></span>The ROLE\_PERMISSION topic may contain one or more ROLE\_PERMISSION definitions, each of which assigns one or more PERMISSION definitions to a *role\_name*.

### **Item: ROLE\_PERMISSION Definition**

A ROLE\_PERMISSION definition assigns one or more roles to a *role\_name* and is an item in the ROLE\_PERMISSION topic.

The syntax for a ROLE\_PERMISSION definition item is as follows:

 $\langle$ role\_name $\rangle$  =  $\langle$ permission\_name [,permission\_name]  $\rangle$ 

The value of the permission\_name can either be:

- <span id="page-63-2"></span>■ The name of a PERMISSIONS definition,
- A comma separated list of PERMISSIONS definitions.

### **Topic: PERMISSIONS**

The topic PERMISSIONS contains the assignment of objects and operations to permissions. Each entry defines a tuple of permitted operations, which may be performed on a specific set of objects.

The syntax for the topic PERMISSIONS is as follows:

```
[PERMISSIONS]
  [<permission_definition>]
[PERMISSIONS-END]
```
The PERMISSIONS topic may contain one or more PERMISSION definitions.

### <span id="page-64-0"></span>**Sub-Topic: PERMISSION Definition**

Each PERMISSION definition is a sub-topic to the PERMISSIONS topic and is identified by a unique name and contains an OBJECT and an OPERATION item, which are defined in the appropriate sections of the file.

The name of the PERMISSION definition must be unique and must be enclosed in brackets, as it is a sub-topic.

The syntax for the topic PERMISSION definition sub-topic is as follows:

```
[<permission_name>]
 OPERATION = <o>coparation_name</o>OBJECT = <object_name>
[<permission_name>-END]
```
Each PERMISSION definition must contain one OPERATION item and one OBJECT item:

- The value of an OPERATION item is the name of an OPERATION definition, which defines the operations that may be performed.
- <span id="page-64-1"></span>■ The value of an OBJECT item is the name of an OBJECT definition, on which the operations may be performed.

### **Topic: OBJECTS**

The topic OBJECTS contains one or more OBJECT definitions. Each entry may be used in one or more PERMISSION definitions and assigns one or more database IDs to an *object\_name*.

The syntax for the topic OBJECTS is as follows:

```
[OBJECTS]
  <object_definitions>
[OBJECTS-END]
```
### **Sub-Topic: OBJECT Definition**

Each OBJECT definition is a sub-topic to the OBJECTS topic and is identified by a unique name and contains a DBID item.

The name of the OBJECT definition must be unique and must be enclosed in brackets, as it is a sub-topic.

The syntax for the topic OBJECT definition sub-topic is as follows:

```
[<object_name>]
  DBID = <number> [, <number>] [, <number>-<number>]
[<object_name>-END]
```
Each OBJECT definition must contain a DBID entry which can be:

- A single database ID,
- $\blacksquare$  A comma separated list of database IDs,
- A range of database IDs separated by hyphen-symbol ('-'),
- A combination of a list and a range of database IDs, or
- <span id="page-65-0"></span>■ An asterisk (\*) implying all database IDs.

### **Topic: OPERATIONS**

The topic OPERATIONS contains one or more OPERATIONS definitions. Each entry may be used in one or more PERMISSION definitions and assigns one or more utility operations to an *operation\_name*.

The syntax for the topic OPERATIONS is as follows:

```
[OPERATIONS]
  <operation_definitions>
[OPERATIONS-END]
```
<span id="page-65-1"></span>The OPERATIONS topic may contain one or more OPERATION definitions.

#### **Item: OPERATION Definition**

An OPERATION definition is an item and assigns one or more utility operations to a unique name. Each OPERATION definition is used as value in a PERMISSION definition.

The name of the OBJECT definition must be unique and must be enclosed in brackets, as it is a sub-topic.

The syntax for the topic OPERATION definition is as follows:

 $\langle$ operation\_name $\rangle$  =  $\langle$ utility\_name  $[$ ,  $\langle$ utility\_name  $\rangle$  ] $\rangle$ 

The value of the *operation\_name* can be any of the following:

- The name of an Adabas utility,
- A comma separated list of names of Adabas utilities.

Below is a list of valid Adabas utility names:

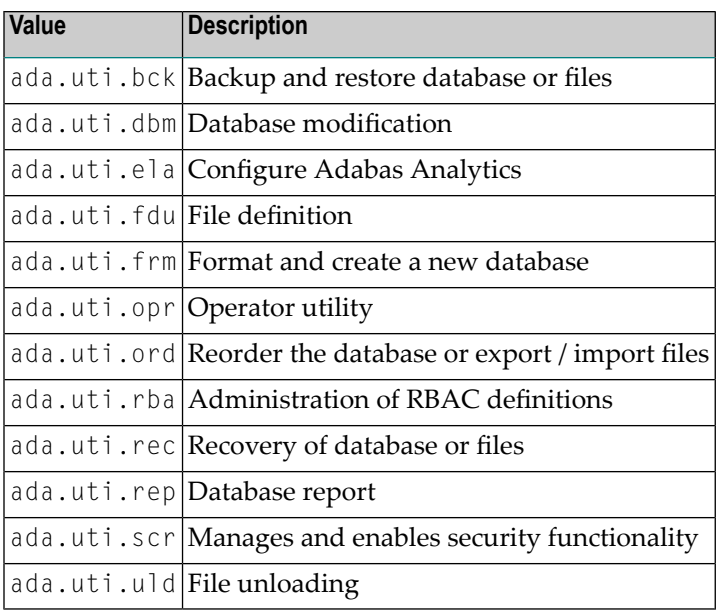

Note: The values of  $utility\_name$  are case-sensitive. Invalid entries will result in a processing error; e.g. invalid permissions.

### **Limitations and Restrictions**

<span id="page-66-0"></span>

The following limitations and/or restrictions apply to entries in the adarbac.ini file.

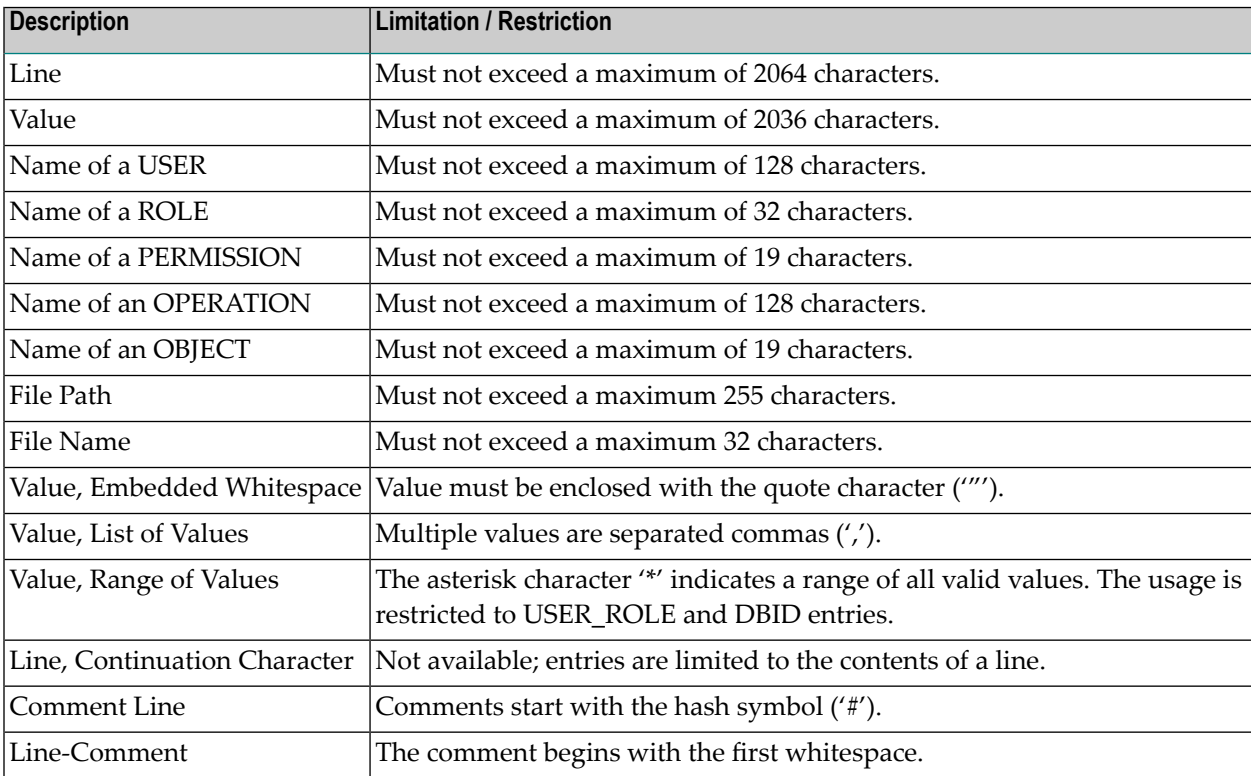

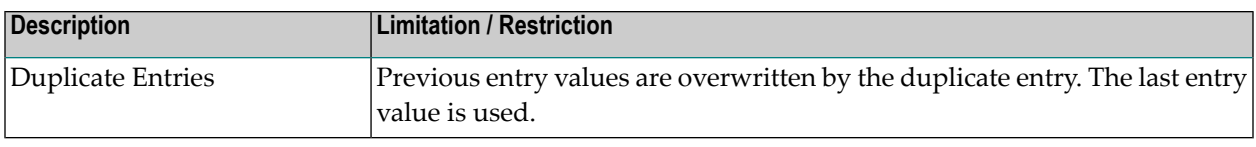

### <span id="page-67-0"></span>**Samples: adarbac.ini**

### **Sample: Unrestricted Access (Legacy)**

The security definitions provided below implement an unrestricted access:

```
###
### SAMPLE: Access Permissions (Unrestricted Access)
###
### Users: Generic Definition
###
### Roles: DBADMIN     Administrator (Database)
### FILEADMIN Administrator (File) 
### DBREPORT Reporting (Database)
### USER User (Database)
###
### Role Assignment:
### All users are assigned all roles
###         which provides the user with the permissions
### to execute operations as was in previous product releases
###
###
### Generic definition of Users and the Assignment of Roles
[USER_ROLE]
    * = DBADMIN,FILEADMIN,REPORTER,USER
[USER_ROLE-END]
### Assignment of Permissions to Roles
[ROLE_PERMISSION]
    DBADMIN = DBADMIN_PERM
    FILEADMIN = FILEADMIN_PERM
    REPORTER = REPORTER_PERM
    USER = USER_PERM
[ROLE_PERMISSION-END]
### Definition of Permissions - Tuples of Operations on Objects
[PERMISSIONS]
[DBADMIN_PERM]
  OBJECT = OBJECT_ANY
  OPERATION = ALL_OPERATIONS
[DBADMIN_PERM-END]
[FILEADMIN_PERM]
```

```
 OBJECT = OBJECT_ANY
   OPERATION = FILE_OPERATIONS
 [FILEADMIN_PERM-END]
 [REPORTER_PERM]
  OBJECT = OBJECT_ANY
  OPERATION = REPORT_OPERATIONS
 [REPORTER_PERM-END]
 [USER_PERM]
  OBJECT = OBJECT_ANY
  OPERATION = USER_OPERATIONS
 [USER_PERM-END]
[PERMISSIONS-END]
### Definition of Objects 
[OBJECTS]
 [OBJECT_ANY]
 DBID = *[OBJECT_ANY-END]
[OBJECTS-END]
### Definition of Operations
[OPERATIONS]
  ALL OPERATIONS = \leftrightarrowada.uti.bck,ada.uti.dbm,ada.uti.ela,ada.uti.fdu,ada.uti.opr,ada.uti.ord,ada.uti.rba,ada.uti.rec,ada.uti.rep,ada.uti.scr,ada.uti.uld
  FILE_OPERATIONS = ada.uti.fdu,ada.uti.ord,ada.uti.uld
  REPORT OPERATIONS = ada.util.rep USER_OPERATIONS = ada.uti.none
[OPERATIONS-END]
```

```
### EOF
```
#### **Sample: RBAC Security**

The security definitions provided below implement the Least Amount of Privileges:

```
###
### SAMPLE: RBAC Security (LEAST AMOUNT OF PRIVILEGES)
###
### Users: Explicitly Defined
###
### Roles: DBADMIN Administrator (Database)
### FILEADMIN Administrator (File)
### DBREPORT Reporting (Database)
### USER User (Database)
###
### Role Assignment:
### Each user is explicitly defined and is assigned the minimum of roles \leftrightarrowand privileges.
### This enables the implementation of a "Least amount of Privileges" \leftrightarrowRBAC Security model.
```

```
###
### Explicit definition of Users and the Assignment of Roles
[USER_ROLE]
    USRDBADMIN = DBADMIN 
    USRFILEADMIN = FILEADMIN 
    USRDBREPORT = DBREPORT 
   USR0001 = USER
[USER_ROLE-END]
### Assignment of Permissions to Roles
[ROLE_PERMISSION]
    DBADMIN = DBADMIN_PERM
    FILEADMIN = FILEADMIN_PERM
    REPORTER = REPORTER_PERM
    USER = USER_PERM
[ROLE_PERMISSION-END]
### Definition of Permissions - Tuples of Operations on Objects
[PERMISSIONS]
   [DBADMIN_PERM] 
     OBJECT = OBJECT_ANY 
     OPERATION = ALL_OPERATIONS 
   [DBADMIN_PERM-END] 
   [FILEADMIN_PERM] 
     OBJECT = OBJECT_ANY 
     OPERATION = FILE_OPERATIONS 
   [FILEADMIN_PERM-END] 
   [DBREPORT_PERM] 
     OBJECT = OBJECT_ANY 
     OPERATION = REPORT_OPERATIONS 
   [DBREPORT_PERM-END] 
   [USER_PERM] 
     OBJECT = OBJECT_ANY 
     OPERATION = USER_OPERATIONS 
   [USER_PERM-END] 
[PERMISSIONS-END]
### Definition of Objects 
[OBJECTS] 
   [OBJECT_ANY] 
    DBID = * [OBJECT_ANY-END]
[OBJECTS-END]
### Definition of Operations
[OPERATIONS]
  ALL OPERATIONS = \leftrightarrowada.uti.bck,ada.uti.dbm,ada.uti.ela,ada.uti.fdu,ada.uti.opr,ada.uti.ord,ada.uti.rba,ada.uti.rec,ada.uti.rep,ada.uti.scr,ada.uti.uld
```

```
 FILE_OPERATIONS = ada.uti.fdu,ada.uti.ord,ada.uti.uld
  REPORT_OPERATIONS = ada.uti.rep
  USER_OPERATIONS = ada.uti.none
[OPERATIONS-END]
```
### EOF